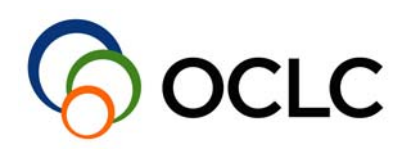

# SCRIPTING IN WINIBW3

Getting started

**author:** Jürgen Hofmann, Frans Bouwmeester, Jian Zhang **business unit: ITC date:** 18/04/2013 **document name:** Scripting in WinIBW3.doc **version:** 1.17

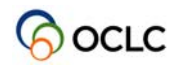

## **DOCUMENT HISTORY**

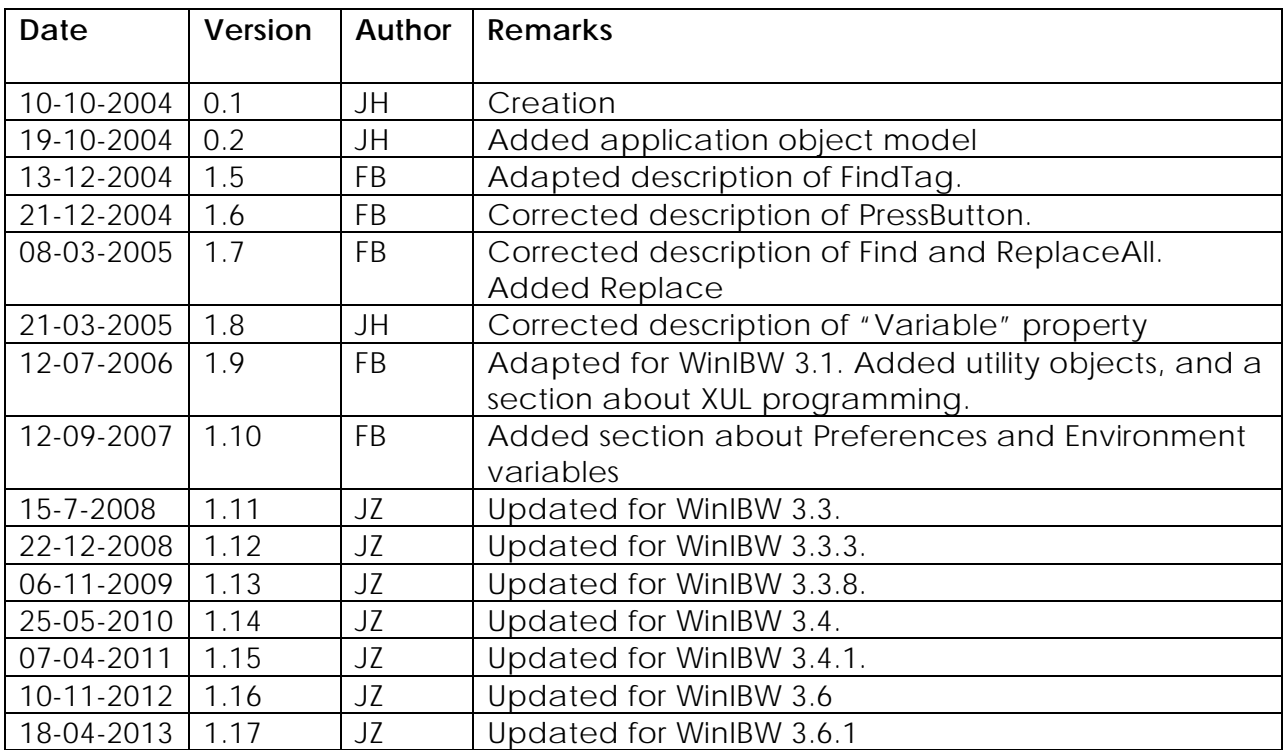

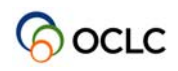

## **CONTENTS**

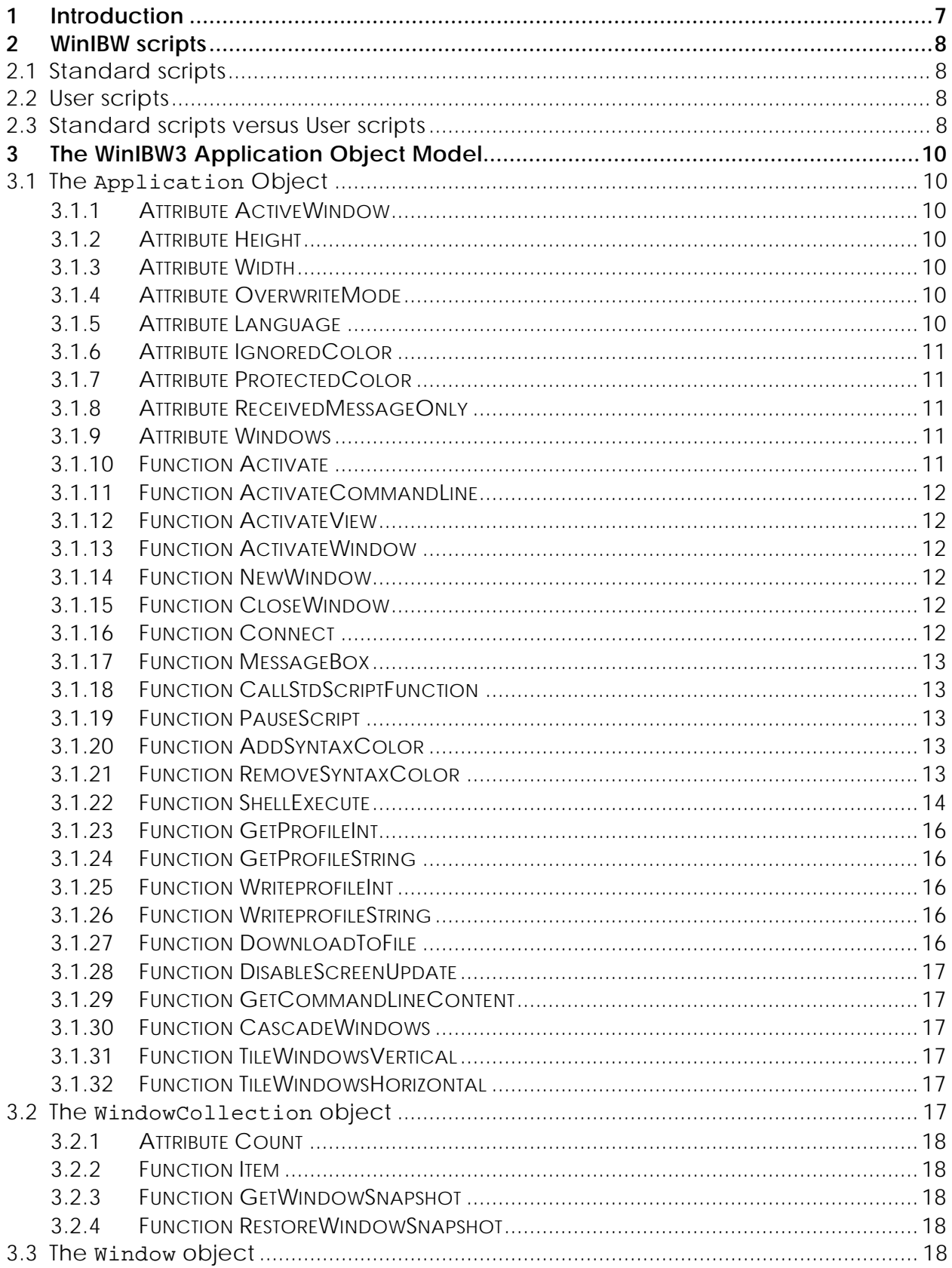

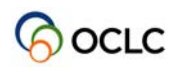

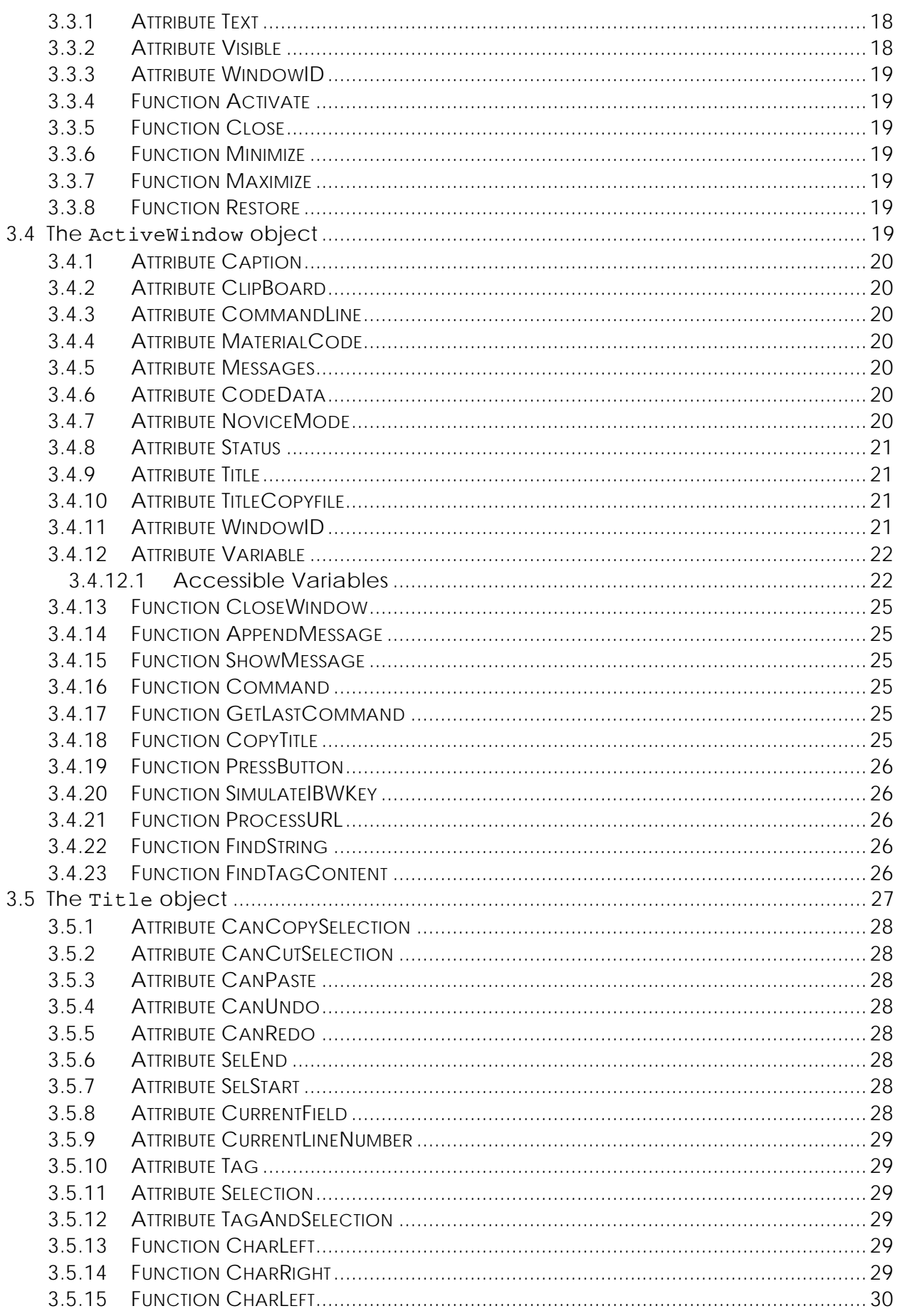

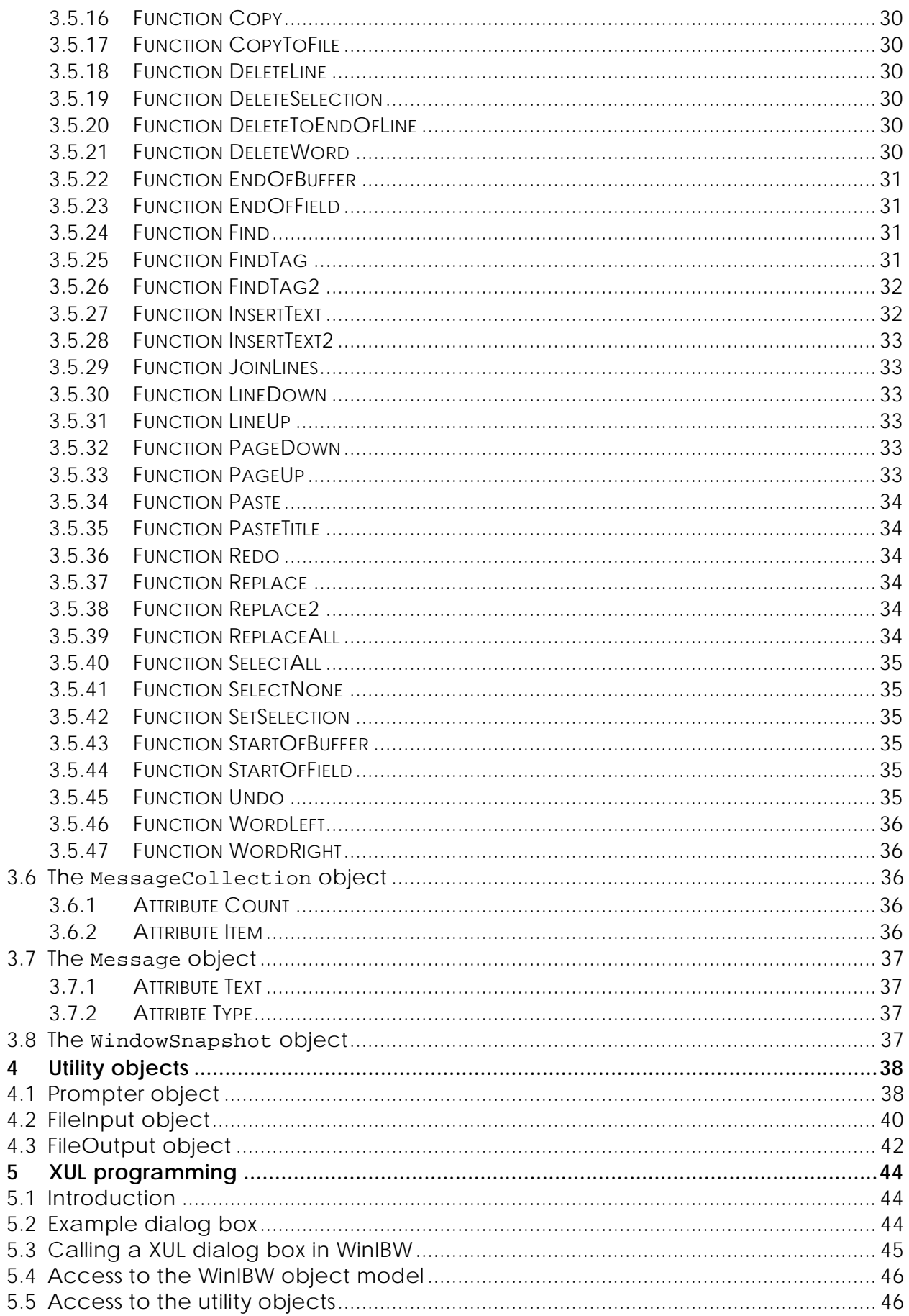

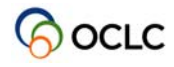

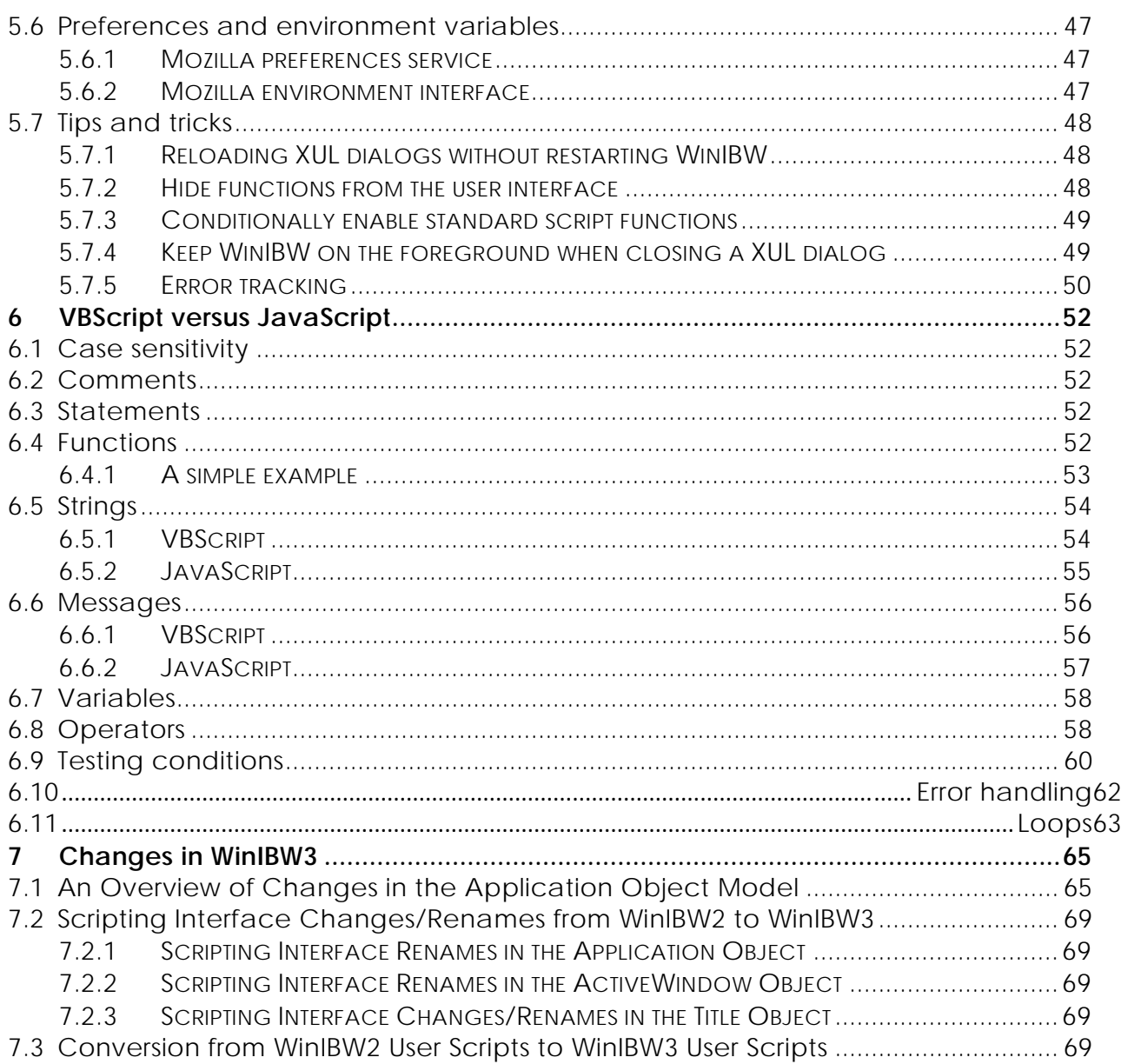

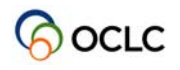

## **1 Introduction**

WinIBW3 provides scripting functionality for repeating cataloging tasks automatically. This document will help you get started with scripting in WinIBW3. It first explains what the WinIBW3 scripts are. Then it provides an overview of all the WinIBW3 functions\attributes which can be called\retrieved from WinIBW3 scripts, utility objects for file input and output, and XUL programming for dialog boxes. Last, it highlights the differences between VBScript and JavaScript, and the changes in WinIBW3 scripting comparing with WinIBW2.

This document is no general tutorial about JavaScript and VBScript. For this, excellent resources are available on the internet. See for example:

- A Beginner's Guide to JavaScript
- JavaScript for the Total Non-Programmer
- PageResource JavaScript tutorial

The intended audience for this document:

- OCLC developers responsible for creating general WinIBW3 standard scripts,
- system administrators responsible for creating site-specific WinBW3 standard scripts,
- WinIBW3 end user for editing or recording user scripts,
- writers of end user documentation,
- testers of the WinIBW3 product.

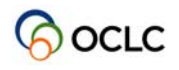

## **2 WinIBW scripts**

In WinIBW3 there are two kinds of scripts: Standard scripts and User scripts*.* 

## **2.1 Standard scripts**

Standard scripts are the scripts provided by OCLC or site administrators and included in the WinIBW3 setup. They are created in JavaScript.

Standard scripts can be edited in any editor outside WinIBW3. However, Unicode characters can't be directly copied and pasted instead Unicode values have to be used (e.g. \u65B0).

A user of WinIBW3 may not change Standard scripts, but can invoke the functions defined in Standard scripts in the following ways:

- By means of the user interface;
- Via the Short-key assigned to a function;
- Via the function call 'callStdScriptFunction' from a user script, see section
- 3.1.18 about

how to use it.

## **2.2 User scripts**

User scripts are the scripts recorded or edited by a user of WinIBW3. They can be created in either JavaScript or VBScript, depending on the setting in the WinIBW3 setup when you use a WinIBW3 new version for the first time. However, the language for user scripts can be random switched between JavaScript and VBScript within WinIBW3. See the document "WinIBW3 Product Description.doc" about how to select the scripting language within WinIBW3.

User scripts can be edited in the script editor embedded within WinIBW3. This editor is Unicode support, where Unicode characters can be directly copied and pasted. See the document "WinIBW3 Product Description.doc" about how to how to use the WinIBW3 script editor.

The functions defined in user scripts can be invoked in the following ways:

- By means of the user interface;
- Via the Short-key assigned to a function.

## **2.3 Standard scripts versus User scripts**

Standard scripts are processed by the Mozilla IDL and executed in the Mozilla engine, whereas User scripts (in both VBScript and JavaScript) are processed by the Microsoft IDL and executed in the Microsoft engine, i.e. they run in separate environments. Therefore, they can not interfere with each other. However, a function defined in standard scripts can be called from a user script of both VBScript and JavaScript.

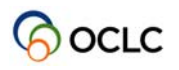

Since the Microsoft IDL supports default value, the function parameter in user scripts of both VBScript and JavaScript can be optional. The Mozilla IDL does not work with default value. That is why there is no optional parameter in a JavaScript function of Standard scripts.

## **3 The WinIBW3 Application Object Model**

In this section, all the attributes and functions of the WinIBW3 Application Object Model are presented with one table for each item. They are grouped according to an actual object. In each table, the first column lists the attribute or function name and the function parameters in case of a function. The second column lists the attribute type or the return type of the 'get' function, and the third column lists the attribute access type (readonly [get], writeonly [set] or readwrite [get/set]) in case of an attribute. Besides, for each item the interface for both VBScript and JavaScript are presented in each table. The interface for JavaScript is the same for both User Scripts and Standard Scripts in case that there are no optional parameters. If an interface has optional parameters, these optional parameters are only applicable for User Scripts (both VBScript and JavaScript). Moreover, the functionality for each item is explained at the last part of each table.

## **3.1 The Application Object**

The Application object is a top level object and may be accessed as Application in VBScript and as application in JavaScript.

### **3.1.1 Attribute ActiveWindow**

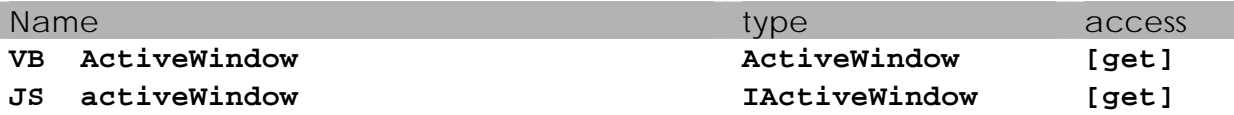

Returns a reference to the currently active window. Refer to **The ActiveWindow** object for more details on the returned object.

#### **3.1.2 Attribute Height**

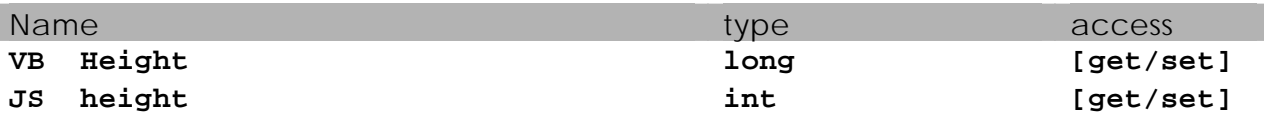

The height of the main window in pixels.

#### **3.1.3 Attribute Width**

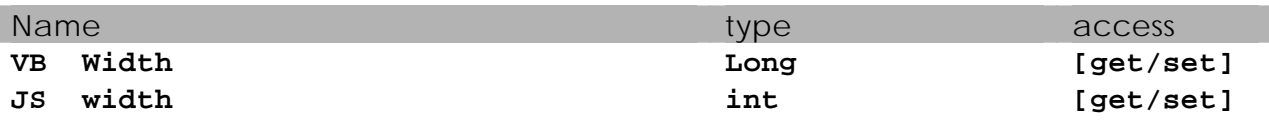

The width of the main window in pixels.

#### **3.1.4 Attribute OverwriteMode**

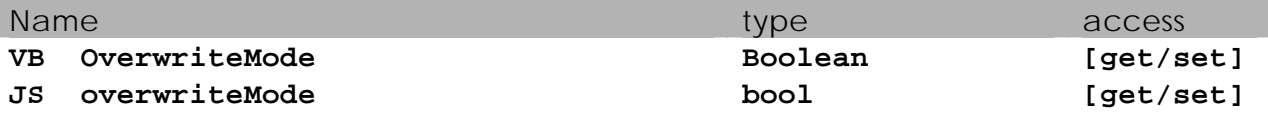

Indicates whether WinIBW is in overwrite mode (true) or in insert mode (false).

#### **3.1.5 Attribute Language**

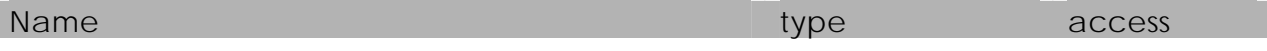

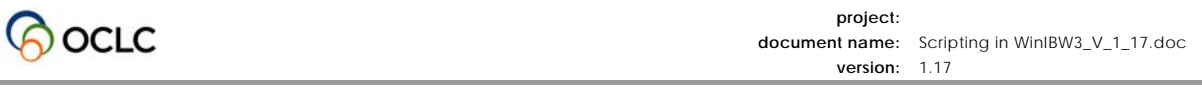

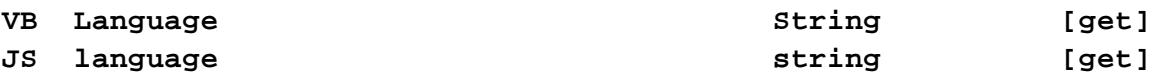

Returns the currently active language. Return values can be "FR" = French, "DU" = German, "NE" = Dutch, "EN" = English and "TR" = Turkish.

#### **3.1.6 Attribute IgnoredColor**

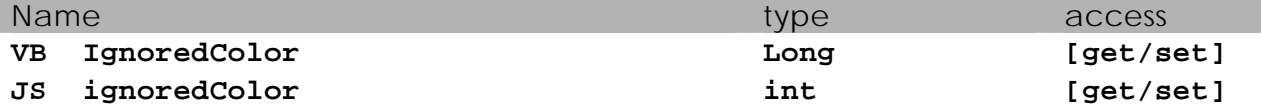

Specifies the colour used in the title edit control for ignored text.

In VBScript you may use predefined colour constants like vbRed, vbGreen, vbBlue etc. The colours are defined in reverse RGB fashion, i.e. you define blue, red, green in this order. In VBScript you may use a form of CLng("&h00C000") which means no blue, C0 green and no red.

In JavaScript you may use a constant like 0x00C000.

### **3.1.7 Attribute ProtectedColor**

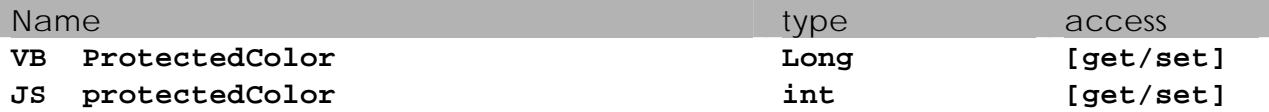

Specifies the colour used in the title edit control for protected text.

In VBScript you may use predefined colour constants like vbRed, vbGreen, vbBlue etc. The colours are defined in reverse RGB fashion, i.e. you define blue, red, green in this order. In VBScript you may use a form of CLng("&h00C000") which means no blue, C0 green and no red.

In JavaScript you may use a constant like 0x00C000.

#### **3.1.8 Attribute ReceivedMessageOnly**

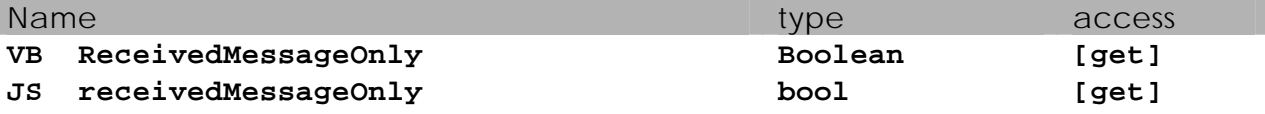

This property is set to true by WinIBW, if the last communication with the server only consisted of a message received by the server.

#### **3.1.9 Attribute Windows**

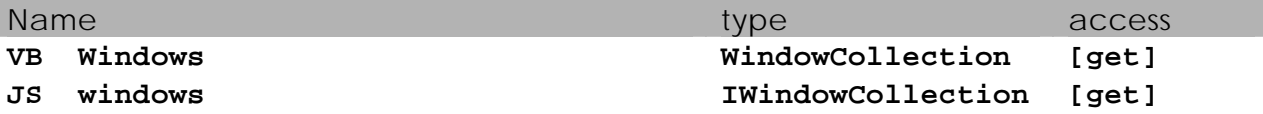

A collection of WindowObject that resembles the currently open windows. Refer to The WindowsCollection object for more details on the return object.

#### **3.1.10 Function Activate**

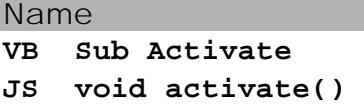

Makes WinIBW the active window.

#### **3.1.11 Function ActivateCommandLine**

```
Name
```

```
VB Sub ActivateCommandLine() 
JS void activateCommandLine ()
```
Moves focus to command line.

#### **3.1.12 Function ActivateView**

Name

## **VB Sub ActivateView()**

**JS void activateView()** 

Moves focus to title editor or short presentation list or other lists, depending on which one is on the window.

#### **3.1.13 Function ActivateWindow**

Name

**VB Sub ActivateWindow(windowID as long) as Boolean JS bool activateWindow(windowID: int)** 

Activates the window with the WindowID windowID. Returns True on success and False on failure (i.e. the window with the given ID does not exist).

#### **3.1.14 Function NewWindow**

Name

```
VB Sub NewWindow() as long 
JS int newWindow()
```
Opens a new window and returns its windowId as long.

#### **3.1.15 Function CloseWindow**

Name

```
VB Sub CloseWindow(windowID as long) as Boolean 
JS bool closeWindow(windowID: int)
```
Closes the window with the WindowID *windowID*. Returns True on success and False on failure (i.e. the window with the given ID does not exist).

#### **3.1.16 Function Connect**

Name

**VB Sub Connect(host as string, port as string) as Boolean JS bool connect(host: string, port: string)** 

Makes a connection to the CBS and LBS, and returns TRUE if the connection was established succesfully. *strHost* is the machine name or IP Address; *strPort* is the port to connect to. *strPort* may be a range of ports separated by a hyphen. This function opens a new window for the new connection, which is not closed when the connection fails.Example:

```
Application.Connect("chico.pica.nl", "1024-1028")
```
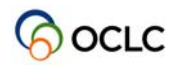

#### **3.1.17 Function MessageBox**

#### Name

```
VB Sub MessageBox(title as string, message as string, 
         iconName as string)
```

```
JS void messageBox(title: string, message: string, 
         iconName: string)
```
Displays a (Unicode capable) Message Box with title *title* and message *message*. *IconName* specifies the icon to be displayed; this may be "alert-icon", "error-icon", "message-icon" or "question-icon".

#### **3.1.18 Function CallStdScriptFunction**

#### Name

```
VB Sub CallStdScriptFunction(functionName as string)as Boolean 
JS bool callStdScriptFunction(functionName as string)
```
From user scripts, makes a call of a function defined in standard scripts. *functionName* **is the name of the function to be called. Return True on success and False on Failure (e.g. the function with the given name does not exist).**

#### **3.1.19 Function PauseScript**

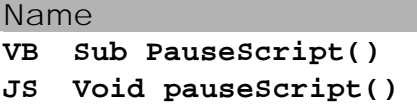

Pauses script execution of the user script until the script is resumed by invoking "Resume" on the script menu. Standard scripts can not be paused.

#### **3.1.20 Function AddSyntaxColor**

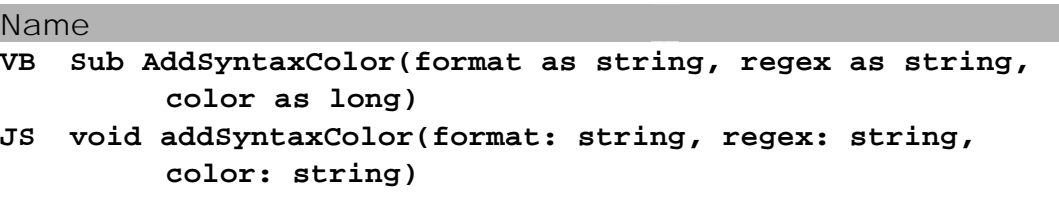

This function adds a syntax colouring expression to WinIBW.

*format* specifies one of the well-known formats ("UNM", "D", etc).

*regex* specifies the regular expression that has to be matched to apply the colorization

*color* specifies the colour used for the colorization

Please refer to the SetupStudio Users Manual for a in depth discussion of how to configure syntax colouring and a specification of the regular expression syntax used.

#### **3.1.21 Function RemoveSyntaxColor**

Name

**VB Sub RemoveSyntaxColor(format as string, regex as string)** 

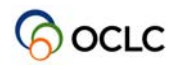

#### **JS void removeSyntaxColor(format: string, regex: string)**

Removes a syntax colouring expression previously added by a call to *AddSyntaxColor*. *format* and *regex* have to match the parameters that where used for the *AddSyntaxColor* call.

You may also specify an empty string for any of these parameters, which will match any format or any expression respectively.

Please refer to the SetupStudio Users Manual for a in depth discussion of how to configure syntax colouring and a specification of the regular expression syntax used.

#### **3.1.22 Function ShellExecute**

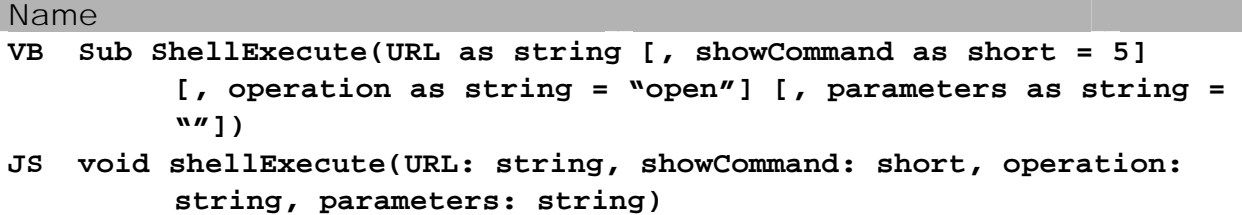

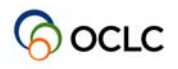

performs an operation on the specified file, e.g. you can display web pages or print specified files.

URL is the URL of the file on which the operation should be performed. You may either specify a well-formed URL or an absolute path.

*showCommand* specifies how an application will be displayed when it is opened. The possible values are:

- 0 Hides the window and activates another window
- 3 Maximizes the specified window
- 5 Activates the window, displays it in its current size and position

 6 Minimizes the specified window and activates the next top-level window

 9 Activates and displays the window. If the window is minimized or maximized, it is

restored to its original size and position.

In user scripts of both VBScript and JavaScript, *showCommand* is optional and defaults to 5.

*operation* specifies the verb that should be performed on the file. The following verbs are commonly used:

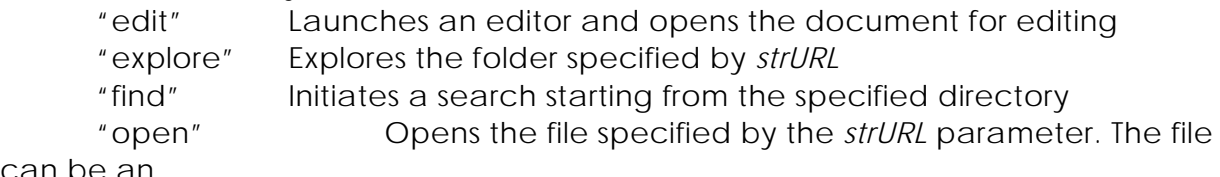

can be an

 executable, a document, a folder or a web page. "print" Prints the document specified by *strURL*.

In user scripts of both VBScript and JavaScript, *operation* is optional and defaults to "open".

In user scripts of both VBScript and JavaScript, *parameters* is optional and defaults to an empty string. If the *URL* parameter specifies an executable, *parameters* will be passed to the executable.

VB example:

Application.ShellExecute "http://www.oclcpica.com"

#### Javascript examples:

```
application.shellExecute("http://www.oclcpica.com", 5, "open", ""); 
application.shellExecute( 
    "file:///C:/Program%20Files/Microsoft%20Office/OFFICE11/WINWORD.EXE", 
    5, 
    "open", 
    "c:\sample.txt"); 
application.shellExecute( 
    "file:///c:/sample.doc", 
   5, 
    "open", 
    "");
```
The last two exemples do exactly the same, when winword is the default application for opening .doc documents.

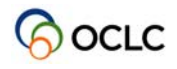

#### **3.1.23 Function GetProfileInt**

#### Name

#### **VB Sub GetProfileInt(section as string, entry as string, defaultValue as long) as long JS int getProfileInt(section: string, entry: string,**

#### **defaultValue: int)**

Retrieves the value of e*ntry* as long from the WinIBW3 preferences from the key *Section* for the current user. If the value is not present, *default* is returned.

#### **3.1.24 Function GetProfileString**

Name

```
VB Sub GetProfileString(section as string, entry as string, 
         defaultValue as string) as string 
JS string getProfileString(section: string, entry: string,
```

```
defaultValue: string)
```
Retrieves the value of e*ntry* as string from the WinIBW3 preferences from the key *Section* for the current user. If the value is not present, *default* is returned.

#### **3.1.25 Function WriteprofileInt**

Name

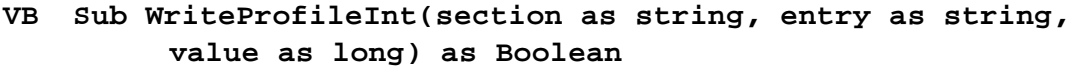

```
JS bool writeProfileInt(section: string, entry: string, value: int)
```
Stores the value of e*ntry* as long in the WinIBW3 preferences for the key *Section* for the current user.

#### **3.1.26 Function WriteprofileString**

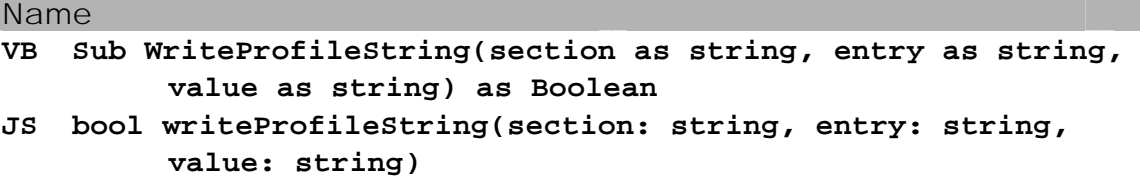

Stores the value of e*ntry* as string in the WinIBW3 preferences for the key *Section* for the current user.

#### **3.1.27 Function DownloadToFile**

```
Name 
VB Sub downloadToFile(strSourceInURL as string, 
         strDestination_localFile as string) as Boolean 
JS bool downloadToFile(strSourceInURL: string, 
         strDestination_localFile: string)
```
Downloads source in URL to the local file.

#### **3.1.28 Function DisableScreenUpdate**

```
Name
```

```
VB Sub disableScreenUpdate(disableScrUpdate as Boolean) 
JS Void disableScreenUpdate (disableScrUpdate: bool)
```
Disable the update of the main screen with **disableScrUpdate 'true' and enable** the update of the main screen with **disableScrUpdate 'false'**.

#### **3.1.29 Function GetCommandLineContent**

```
Name
```

```
VB Sub GetCommandLineContent() as string 
JS string getCommandLineContent ()
```
Get the current content of the command line.

#### **3.1.30 Function CascadeWindows**

```
Name 
VB Sub CasecadeWindows() 
JS Void casecadeWindows ()
```
Cascade windows.

#### **3.1.31 Function TileWindowsVertical**

```
Name 
VB Sub TileWindowsVertical() 
JS Void tileWindowsVertical ()
```
Tile windows vertical.

#### **3.1.32 Function TileWindowsHorizontal**

```
Name 
VB Sub TileWindowsHorizontal () 
JS Void tileWindowsHorizontal ()
```
Tile windows horizontal.

## **3.2 The WindowCollection object**

The WindowCollection object is returned from the windows property of the Application object.

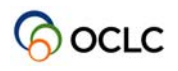

#### **3.2.1 Attribute Count**

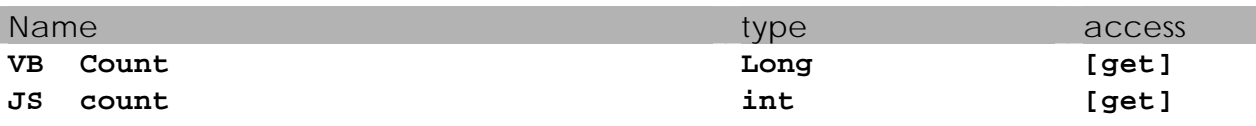

Specifies the number of items contained in this collection.

#### **3.2.2 Function Item**

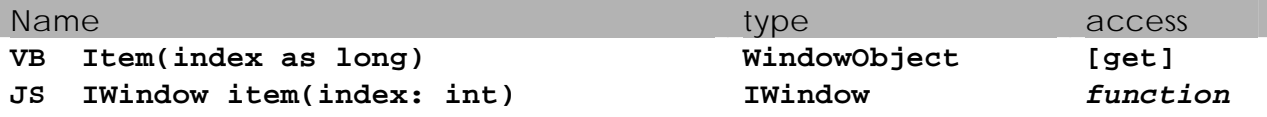

Returns the WindowObject at index *index* contained in this collection.

#### **3.2.3 Function GetWindowSnapshot**

#### Name

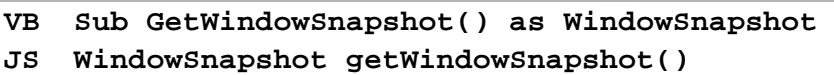

Gets a snapshot of all currently open windows. You can restore this state by a call to *restoreWindowSnapshot*.

#### **3.2.4 Function RestoreWindowSnapshot**

#### Name

```
VB Sub RestoreWindowSnapshot(snapShot as WindowSnapshot) 
JS void restoreWindowSnapshot(snapShot: WindowSnapshot)
```
Restores the snapshot of open windows taken by a call to *getWindowSnapshot*.

## **3.3 The Window object**

The window object is returned by the Item property of the WindowsCollection object.

#### **3.3.1 Attribute Text**

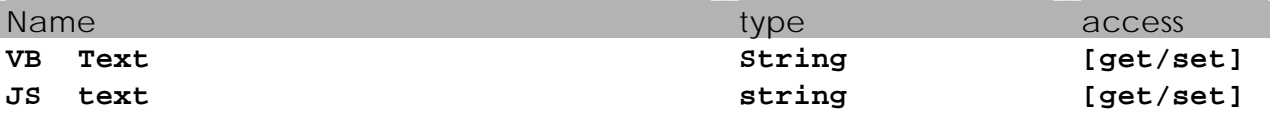

The Window text of this window object. The meaning of this property is dependent on the type of the window object.

#### **3.3.2 Attribute Visible**

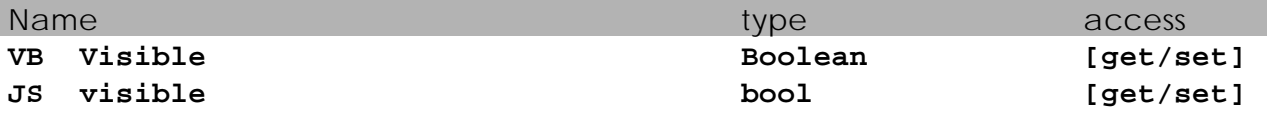

Specifies if the WindowObject is visible. You can hide a window object by setting this property to False.

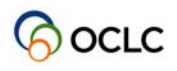

#### **3.3.3 Attribute WindowID**

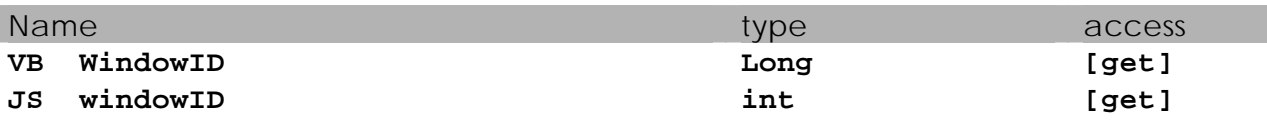

Specifies the ID used to access this WindowObject.

#### **3.3.4 Function Activate**

Name **VB Sub Activate JS void activate()** 

Brings the window to the front and gives it keyboard focus.

#### **3.3.5 Function Close**

Name

```
VB Sub Close 
JS void close()
```
Closes this window object.

#### **3.3.6 Function Minimize**

Name

```
VB Sub Minimize 
JS void minimize()
```
Minimizes this window object.

#### **3.3.7 Function Maximize**

Name

## **VB Sub Maximize**

```
JS void maximize()
```
Maximizes this window object.

#### **3.3.8 Function Restore**

```
Name 
VB Sub Restore 
JS void restore()
```
Restores the size of the window object.

## **3.4 The ActiveWindow object**

The ActiveWindow object is returned from the activeWindow property of the application object.

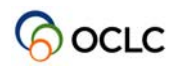

#### **3.4.1 Attribute Caption**

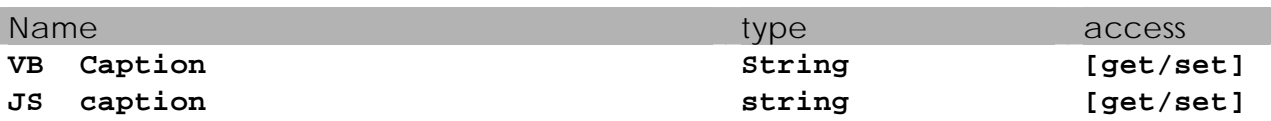

Specifies the caption (title) of the active window. You can get and set this property. By assigning a value to this property, the title of the active window can be changed.

#### **3.4.2 Attribute ClipBoard**

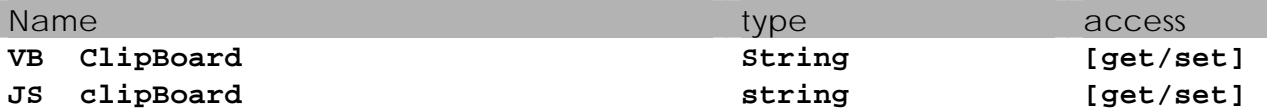

Specifies the content of the ClipBoard. You can get and set this property. By assigning a value to this property, the assigned value is placed on the ClipBoard. Although this is a property of the active window, the ClipBoard is a Windows global resource.

#### **3.4.3 Attribute CommandLine**

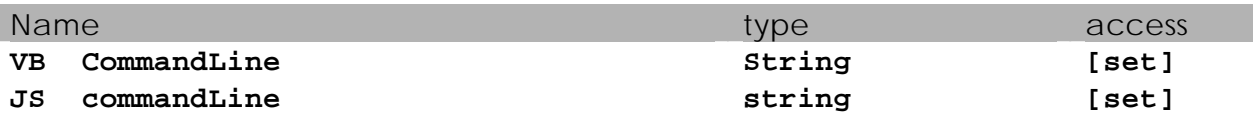

By assigning a value to this property or calling this function, the supplied value is pasted into the command line.

#### **3.4.4 Attribute MaterialCode**

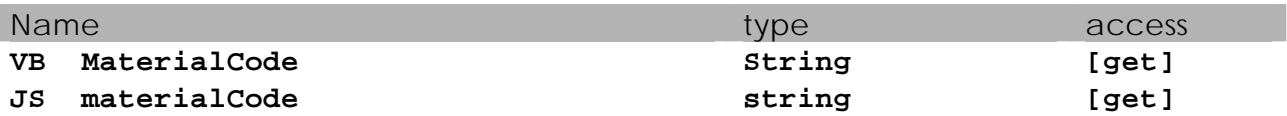

Returns the material code of the current title (content of 002@) if known, an empty string otherwise.

#### **3.4.5 Attribute Messages**

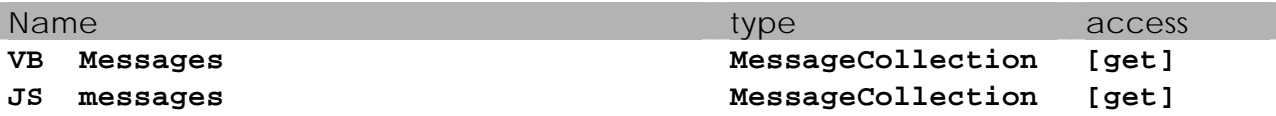

Contains the collection of messages as received from the server or added by scripts. Refer to sections 3.6 and 3.7 for more details about the MessageCollection and Message objects.

#### **3.4.6 Attribute CodeData**

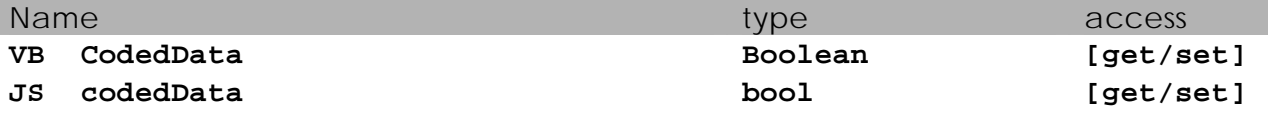

Specifies if CodedData is switched on or not for the active window. You can toggle CodedData by assigning True or False to this property.

#### **3.4.7 Attribute NoviceMode**

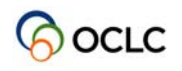

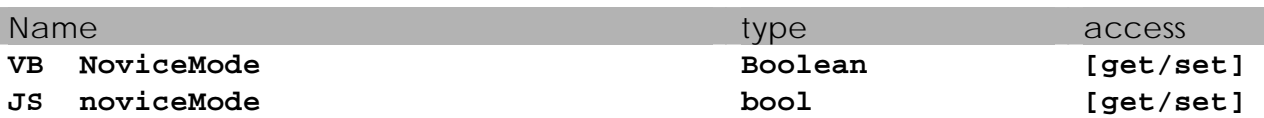

Specifies if NoviceMode is switched on or not for the active window. You can toggle NoviceMode by assigning True or False to this property.

#### **3.4.8 Attribute Status**

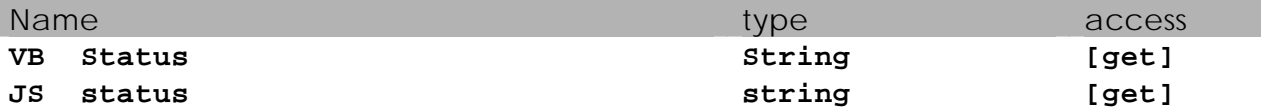

Contains the content of the standard Pica3 variable "/V".

Note: In contrast to some other properties of ActiveWindow, the status is stored as a real property of the window, i.e. each window will keep its status property even if there are multiple connections.

#### **3.4.9 Attribute Title**

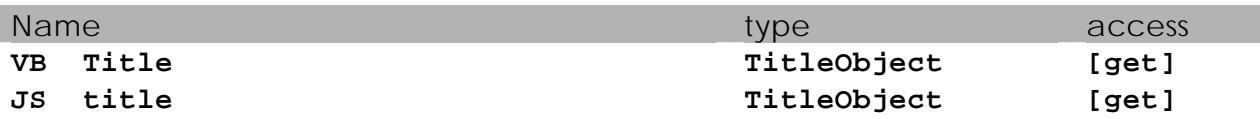

Returns the TitleObject of the active window if present, or nothing if not. Refer to TitleObject for a description of the methods and properties of this object.

#### **3.4.10 Attribute TitleCopyfile**

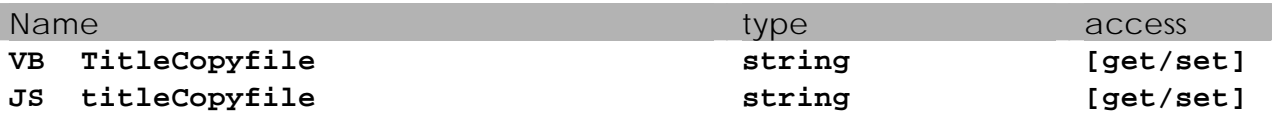

Specifies the path to the currently active TitleCopy file, relative to that of the WinIBW executable.. Although this is a property of the active Window, this setting is WinIBW global. You can set the TitleCopy file by assigning the relative path of a file to this property.

#### **3.4.11 Attribute WindowID**

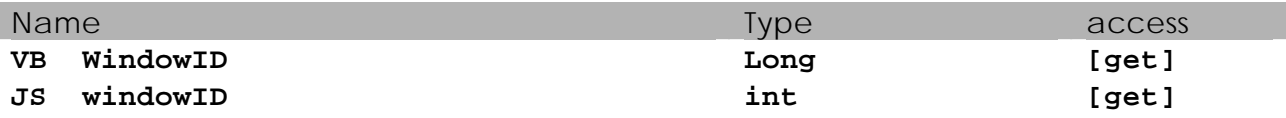

Returns the windowID of the active window.

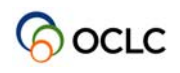

#### **3.4.12 Attribute Variable**

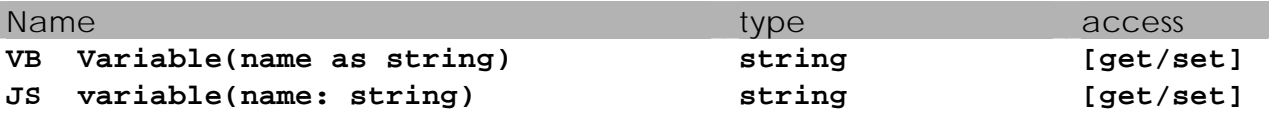

**NOTE: When using this property in standard scripts, you have to use a different syntax!** 

string getVariable(name: string);

void setVariable(name: string, value: string);

Via this attribute, users can access to all of the variables described in the tables of the following sub-section, with the name of P3GXX, here XX is Var-ID's in these tables.

Besides P3GXX, there are also special variables such as "scr", "buf", which can be accessed by users.

e.g. application.activeWindow.variable("P3GPP") will get the current PPN,

application.activeWindow.variable("P3GSE") will get the current title set number,

and

 application.activeWindow.variable("scr") will get the screen code of the current screen.

#### **3.4.12.1 Accessible Variables**

This chapter lists all variables sent between WinIBW3 and CBS, and accessible from both standard and user scripts via the attribute 'variable' describe in the section 3.4.12.

#### *CBS <-> WinIBW3 Variables*

The following variables are the context variables that may be set/changed by both WinIBW3 and CBS. Each of them is listening to changes sent by the other component.

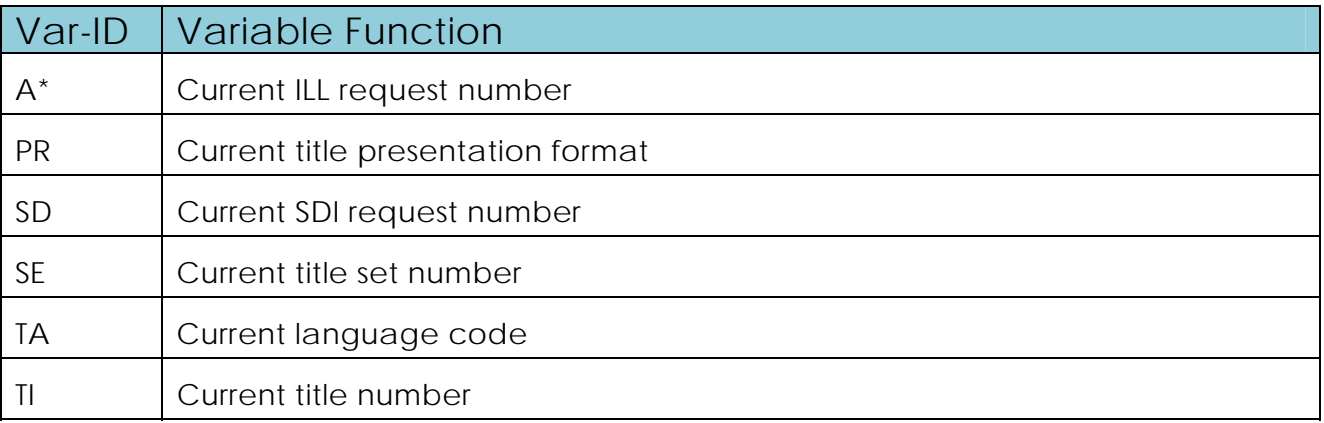

#### *WinIBW3 -> CBS Variables*

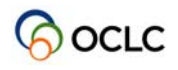

The following variables are initiated and changed by WinIBW3. CBS will accept and react to them as needed.

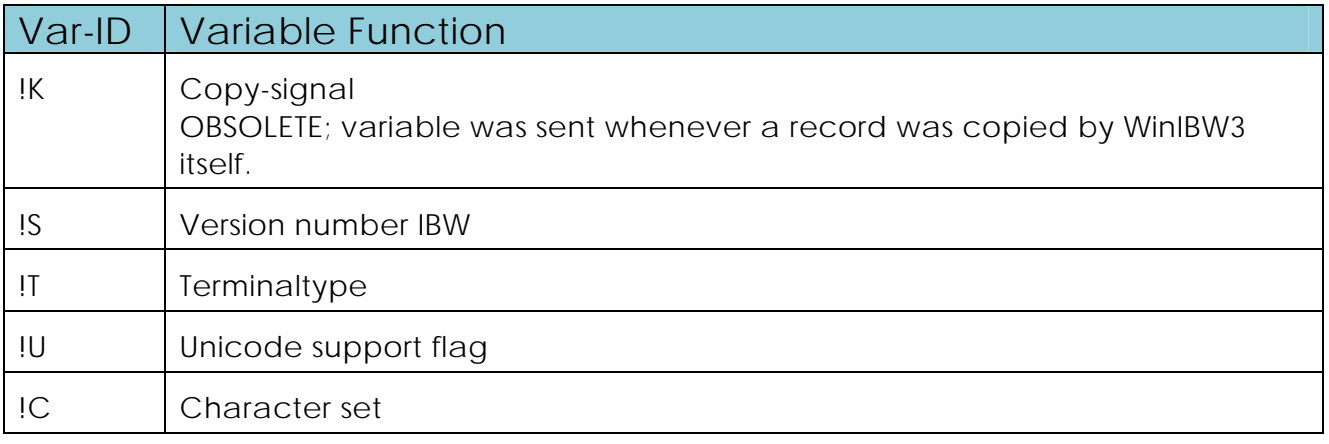

#### *CBS -> WinIBW3 Variables*

The following variables may be set/changed only by CBS. WinIBW3 just receives and reacts on them.

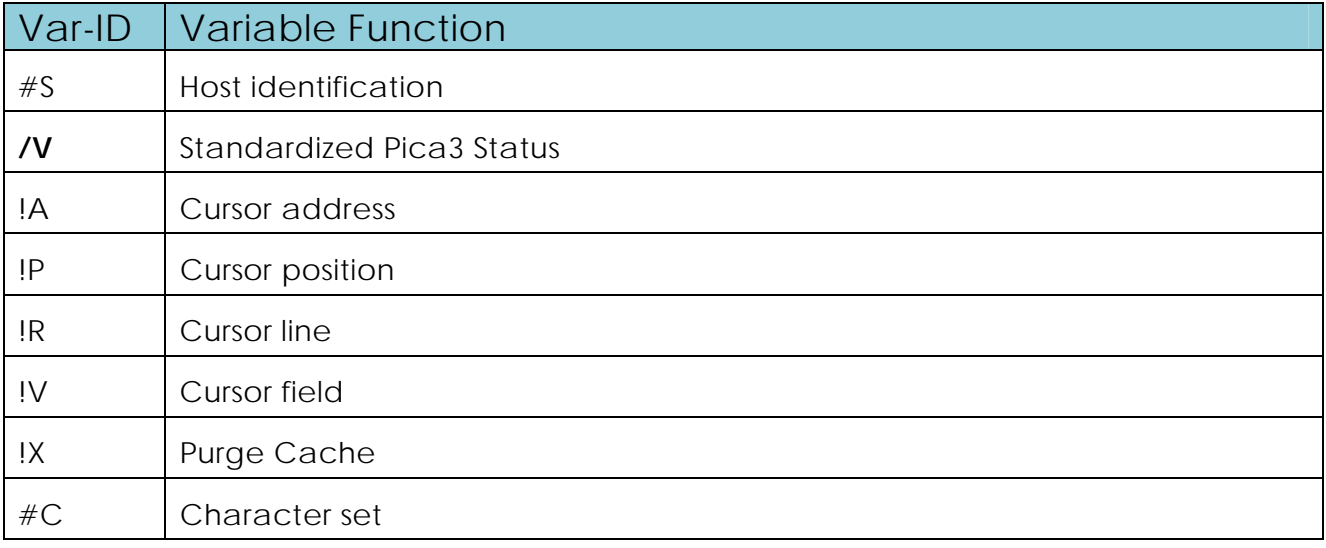

#### *CBS -> WinIBW3 Variables*

WinIBW3 uses the following variables sent by CBS to compose a configurable menu caption:

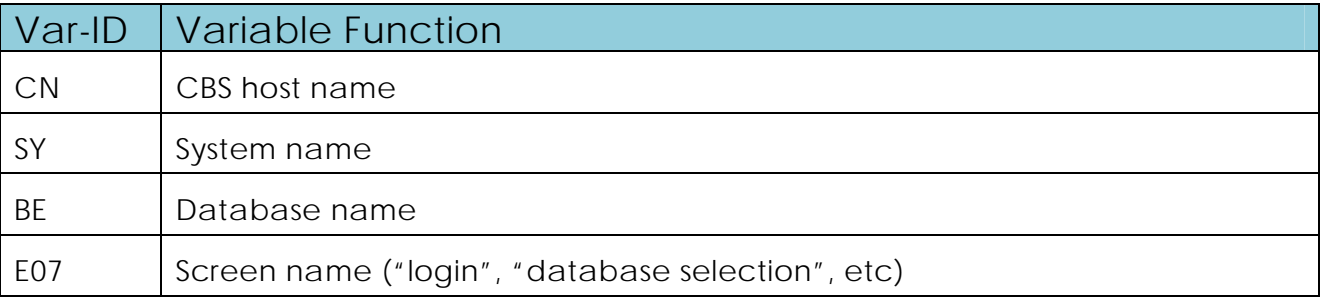

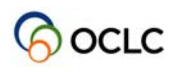

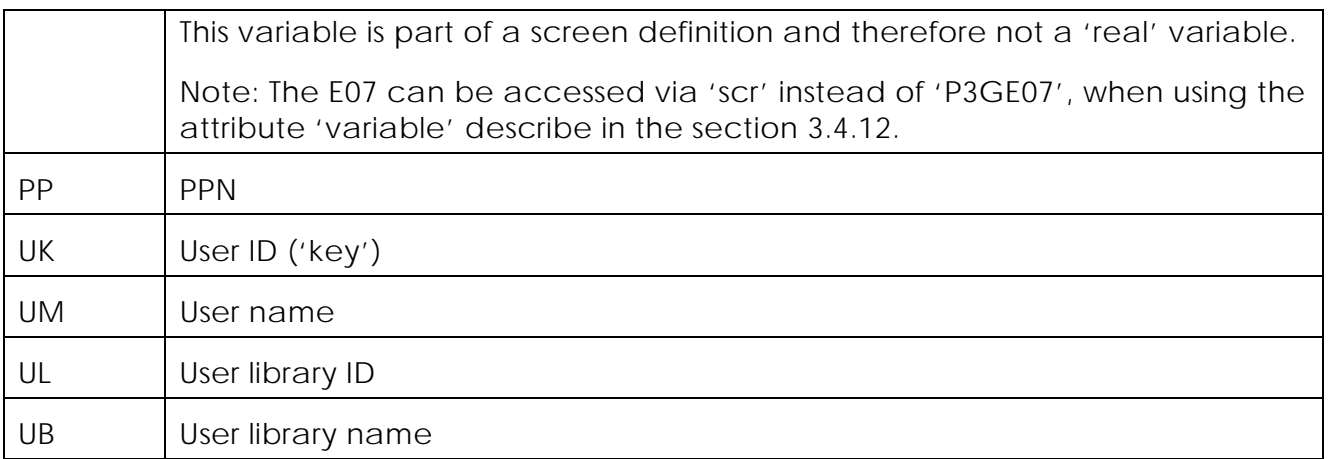

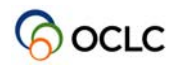

#### **3.4.13 Function CloseWindow**

Name

#### **VB Sub CloseWindow**

#### **JS void closeWindow()**

Closes the active window.

#### **3.4.14 Function AppendMessage**

Name

**VB Sub AppendMessage(message as string, style as long)** 

#### **JS void appendMessage(message: string, style: int)**

Appends *message* to the message bar with the given style. Possible values are:

- 1: Shows an error message
- 2: Shows a warning
- 3: Show a notification

#### **3.4.15 Function ShowMessage**

Name

**VB Sub ShowMessage(message as string, style as long) JS void showMessage(message: string, style: int)** 

Shows *message* in the message bar with *style* as style. Possible values are:

- 1: Shows an error message
- 2: Shows a warning
- 3: Show a notification

Existing messages are overwritten.

#### **3.4.16 Function Command**

#### Name

**VB Sub Command(command as string [,inNewWindow as Boolean = False]) JS void command(command: string, inNewWindow: bool)** 

Executes the command as specified in *command* in the active window. If *inNewWindow* is set to True, the command will be executed in a newly open window. In user scripts of both VBScript and JavaScript, *inNewWindow* is optional and defaults to False.

#### **3.4.17 Function GetLastCommand**

```
Name
```
**VB Sub getLastCommand() as string JS string getLastCommand()** 

Return the last command from the command history.

#### **3.4.18 Function CopyTitle**

Name **VB Sub CopyTitle JS void copyTitle()** 

Executes the title copy function in the same way as "TitleCopy" on the Edit menu. If there is no title available in the active window, the function does nothing

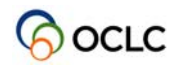

#### **3.4.19 Function PressButton**

#### Name

#### **VB Sub PressButton(button as VARIANT)**

**JS void pressButton(button: string)** 

Takes either a string or a number as parameter. Invoking with a number will invoke the button on the button bar starting with 1, i.e. PressButton(1) will simulate a click on the first button in the button bar. Invoking with a string will invoke the button with the label specified by string, i.e. PressButton("Invoer") will invoke the button with the label "Invoer".

#### **3.4.20 Function SimulateIBWKey**

#### Name

```
VB Sub SimulateIBWKey(key as string) 
JS void simulateIBWKey(key: string)
```
Simulates pressing a WinIBW key, where *strKey* is the internal presentation of the key. Commonly used keys are:

 "FE" Escape "FR" Enter

"F1" to "F12" Usually related to the buttons on the Pica button bar.

These keys are actually defined in the screen definition and are the same as used by DosIBW.

#### **3.4.21 Function ProcessURL**

#### Name

```
VB Sub ProcessURL (url as string) 
JS void processURL(url: string)
```
Opens a URL specified as *url.* 

#### **3.4.22 Function FindString**

```
Name 
VB Sub FindString (what as string) as Boolean 
JS bool findString(what: string)
```
The function is only used for the long presentation mode.

Search for *what* in the current long presentation title. If *what* occurs in the current long presentation title, the return value is true. Otherwise, the return value is false. In case that the active window is not in the long presentation mode, the return value is false.

#### **3.4.23 Function FindTagContent**

```
Name 
VB Sub FindTagContent (tag as string [, occurrence as long = 0] [, 
         includeTag as Boolean = true]) as string
```
**JS string findTagContent(tag: string**, **occurrence: int, includeTag: bool)** 

The function is only used for the long presentation mode. Returns the content of tag *tag* with occurrence *occurrence*. The first occurrence has

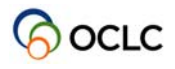

number 0, the second has number 1, and so on. If *includeTag* is set to True, the tag is included in the returned string. In user scripts of both VBScript and JavaScript, the followings are optional:

- *occurrence:* default value is 0,
- *includeTag:* default value is True.

The following example will return the content of the first occurrence of the tag "5500", including the tag:

```
 FindTagContent("5500")
```
The following example will return the content of the first occurrence of the tag "5500", excluding the tag:

```
 FindTagContent("5500", false)
```
The following example will return the content of the second occurrence of the tag "5500", including the tag:

```
 FindTagContent("5500", 1)
```
## **3.5 The Title object**

The title object is returned from the title property of the activeWindow object.

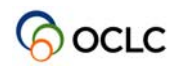

#### **3.5.1 Attribute CanCopySelection**

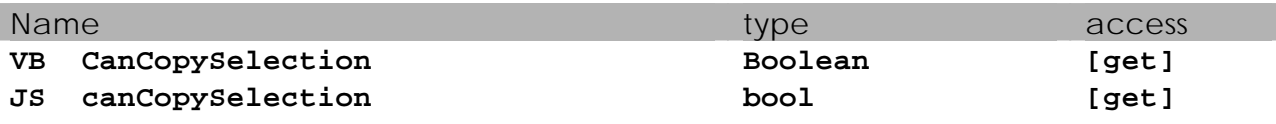

Returns true if text is selected and can be copied.

#### **3.5.2 Attribute CanCutSelection**

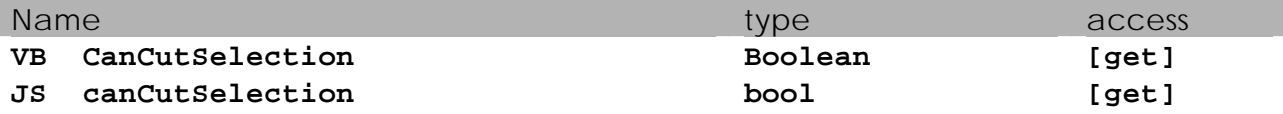

Returns true if text is selected and can be cut.

#### **3.5.3 Attribute CanPaste**

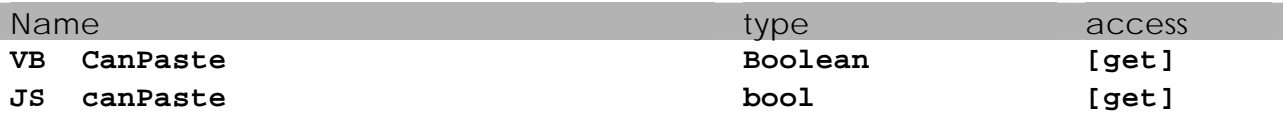

Returns true if text can be pasted.

#### **3.5.4 Attribute CanUndo**

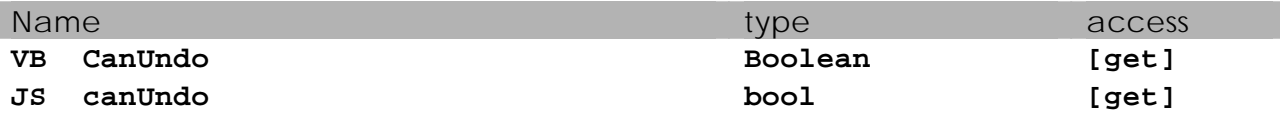

Returns true if the last operation can be undone.

#### **3.5.5 Attribute CanRedo**

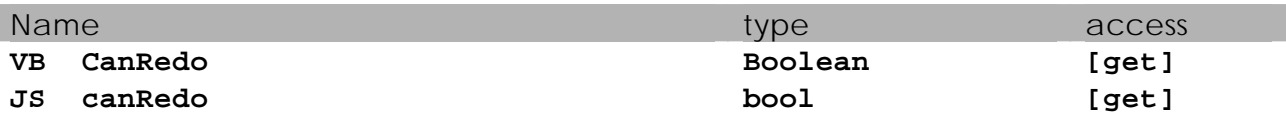

Returns true if the last undone operation can be redone.

#### **3.5.6 Attribute SelEnd**

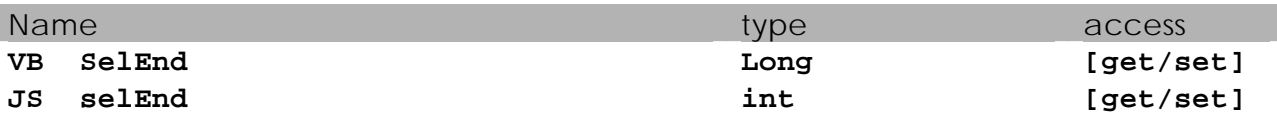

Cursor position after the last character of the selected text.

#### **3.5.7 Attribute SelStart**

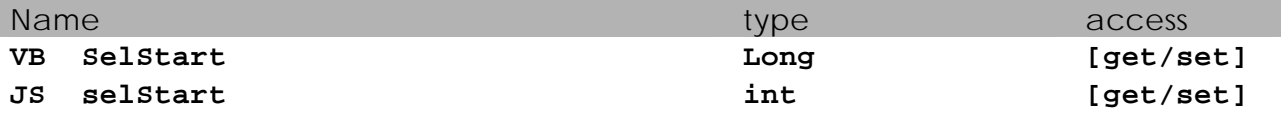

Cursor position before the first character of the selected text.

#### **3.5.8 Attribute CurrentField**

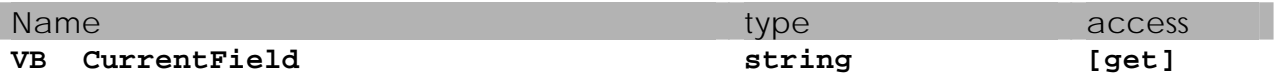

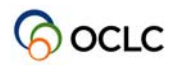

**JS currentField string [get]** 

Returns the current field, i.e. the current tag plus contents at the current cursor position.

#### **3.5.9 Attribute CurrentLineNumber**

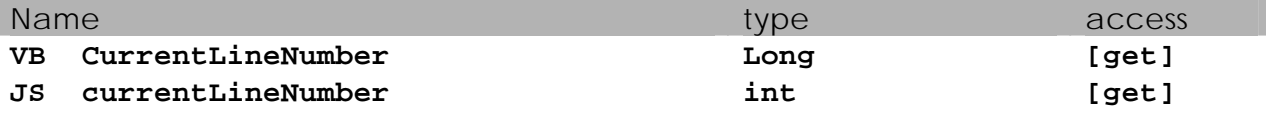

Returns the index of the current line.

#### **3.5.10 Attribute Tag**

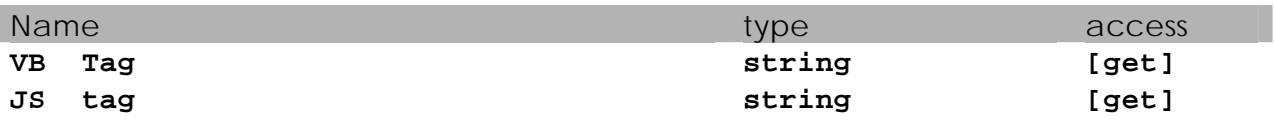

The tag of the line, where the cursor is positioned.

#### **3.5.11 Attribute Selection**

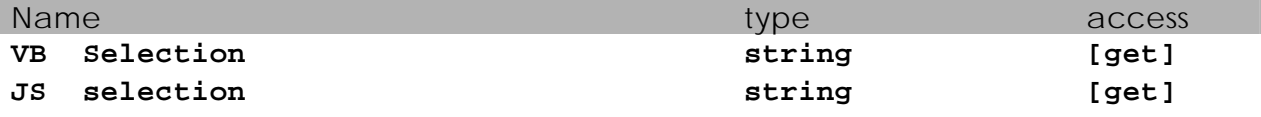

The currently selected text.

#### **3.5.12 Attribute TagAndSelection**

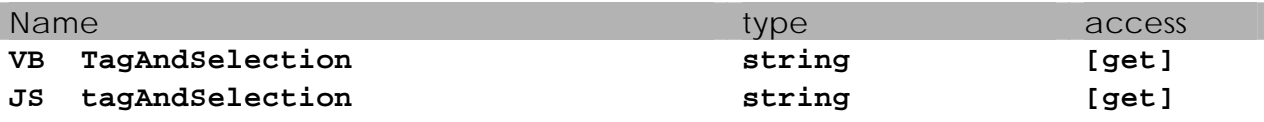

The selected text prefixed by the tag of where the selection occurs.

#### **3.5.13 Function CharLeft**

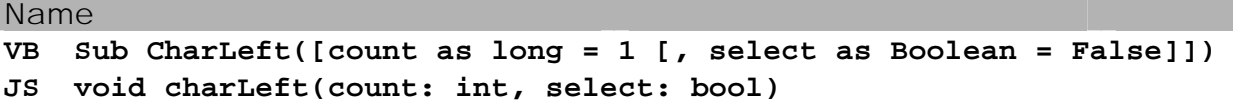

Moves the cursor *count* characters to the left. If s*elect* is set to True, the text is selected. In user scripts of both VBScript and JavaScript, *count* is optional and defaults to 1. In user scripts of both VBScript and JavaScript, *select* is optional and defaults to False.

#### **3.5.14 Function CharRight**

Name

**VB Sub CharRight([count as long = 1 [, select as Boolean = False]]) JS void charRight(count: int, select: bool)** 

Moves the cursor *count* characters to the right. If s*elect* is set to True, the text is selected. In user scripts of both VBScript and JavaScript, *count* is optional and defaults to 1. In user scripts of both VBScript and JavaScript, *select* is optional and defaults to False.

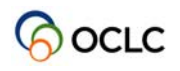

#### **3.5.15 Function CharLeft**

Name

```
VB Sub Cut 
JS void cut()
```
Cuts the selected text and places it on the clipboard.

#### **3.5.16 Function Copy**

Name **VB Sub Copy JS void copy()** 

Copies the selected text to the clipboard.

#### **3.5.17 Function CopyToFile**

Name

```
VB Sub CopyToFile(fileName as string) as Boolean 
JS bool copyToFile(fileName: string)
```
Equivalent to CopyToFile on the Edit menu.

Note that if the parameter *fileName* contains backslashes, these must be escaped with a second backslash in the Javascript variant:

copyToFile("C:\\temp\\output.txt");

This does not apply to Visual Basic scripting.

#### **3.5.18 Function DeleteLine**

Name

```
VB Sub DeleteLine([count as long = 1]) 
JS void deleteLine(count: int)
```
Deletes *count* lines in the current title at the current cursor position. In user scripts of both VBScript and JavaScript, *count* is optional and defaults to 1.

#### **3.5.19 Function DeleteSelection**

Name

```
VB Sub DeleteSelection() 
JS void deleteSelection()
```
Deletes the currently selected text from this title.

#### **3.5.20 Function DeleteToEndOfLine**

Name

```
VB Sub DeleteToEndOfLine
```

```
JS void deleteToEndOfLine()
```
Deletes the text from the current cursor position until the end of the line.

#### **3.5.21 Function DeleteWord**

Name

```
VB Sub DeleteWord([count as long = 1]) 
JS void deleteWord(count)
```
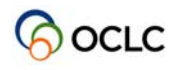

Deletes *count* words at the cursor position. In user scripts of both VBScript and JavaScript, *count* is optional and defaults to 1.

#### **3.5.22 Function EndOfBuffer**

Name

```
VB Sub EndOfBuffer([select as Boolean = False]) 
JS void endOfBuffer(select: bool)
```
Moves the cursor to the end of the buffer. If *select* is True, the text is selected. In user scripts of both VBScript and JavaScript, *select* is optional and defaults to False.

#### **3.5.23 Function EndOfField**

Name

```
VB Sub EndOfField([select as Boolean = False]) 
JS void endOfField(select: bool)
```
Moves the cursor to the end of the current field. If *select* is True, the text is selected. In user scripts of both VBScript and JavaScript, *select* is optional and defaults to False.

#### **3.5.24 Function Find**

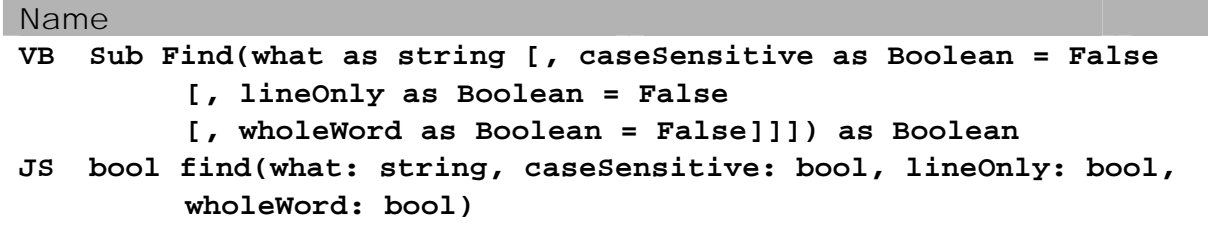

Searches for *what* in the current title and marks the string if found. If *caseSensitive* is set to True, the search is case sensitive. If *lineOnly* is set to True, the search is performed in the current line only. If wholeWord is set to True, the search matches whole words only. In user scripts of both VBScript and JavaScript, *caseSensitive*, *lineOnly* and *wholeWord* are optional and default to False.

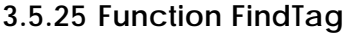

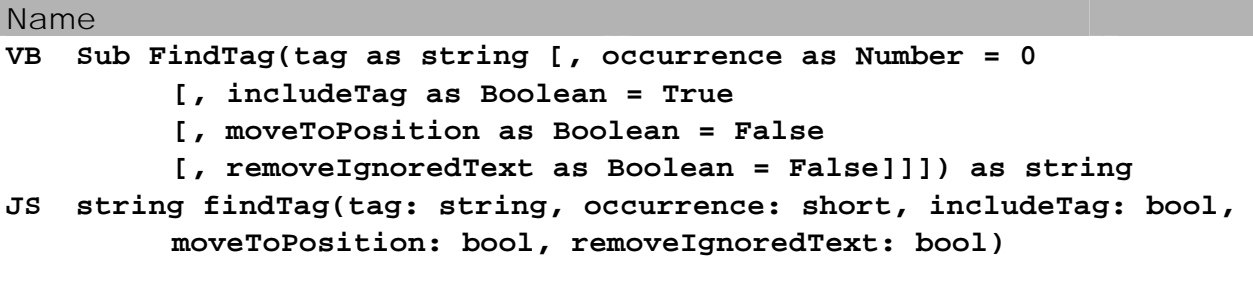

Returns the content of tag *tag* with occurrence *occurrence*. The first occurrence has number 0, the second has number 1, and so on. If *includeTag* is set to True, the tag is included in the returned string. If *moveToPosition* is set to True, the found text is selected until the end of the line. The tag is included in the selection depending on the value of *includeTag*. If *removeIgnoredText* is set to True, text marked as 'ignored' is removed from the result. *tag* may be specified truncated at the end. In user scripts of both VBScript and JavaScript, the followings are optional:

- *Occurrence:* default value is 0,
- *includeTag:* default value is True,
- *moveToPosition:* default value is False,
- *removeIgnoredText:* default value is False.

The following example will return the content of the first tag starting with 47, including the tag. The found text including the tag is selected until the end of the line:

FindTag("47", 0, True, True)

#### **3.5.26 Function FindTag2**

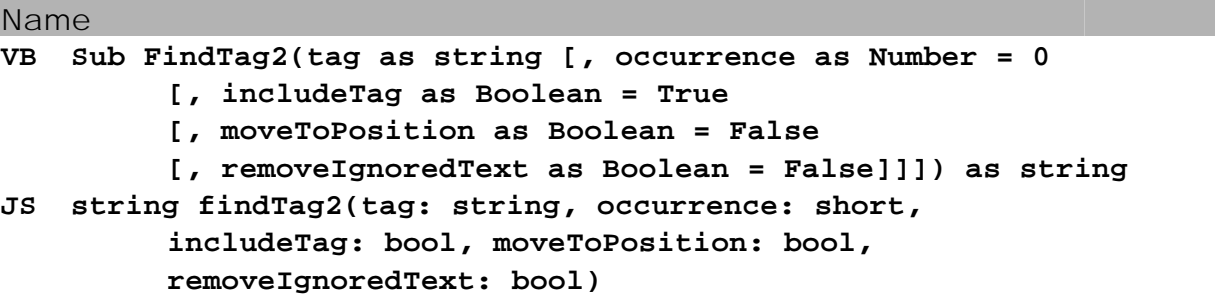

Returns the content of tag *tag* with occurrence *occurrence*. The first occurrence has number 0, the second has number 1, and so on. If *includeTag* is set to True, the tag is included in the returned string. If *moveToPosition* is set to True, the cursor will be moved to the beginning of the found tag if *includeTag* is set to True or the beginning of the content of the found tag if *includeTag* is set to False. If *removeIgnoredText* is set to True, text marked as 'ignored' is removed from the result. *tag* may be specified truncated at the end.

In user scripts of both VBScript and JavaScript, the followings are optional:

- *Occurrence:* default value is 0,
- *includeTag:* default value is True,
- *moveToPosition:* default value is False,
- *removeIgnoredText:* default value is False.

The following example will return the content of the first tag starting with 47, including the tag. The cursor will be moved to the beginning of the found tag:

FindTag2("47", 0, True, True)

#### **3.5.27 Function InsertText**

Name

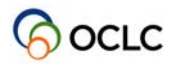

## **VB Sub InsertText(text as string)**

```
JS void insertText(text: string)
```
Inserts *text* at the cursor position or replace the currently selected texts with *text*.

#### **3.5.28 Function InsertText2**

Name

```
VB Sub InsertText2(text as string) 
JS void insertText(text: string)
```
Inserts *text* at the cursor position or in the front of the currently selected texts.

#### **3.5.29 Function JoinLines**

Name

```
VB Sub JoinLines() 
JS void joinLines()
```
Joins the current line with the following line.

#### **3.5.30 Function LineDown**

Name

```
VB Sub LineDown([count as long = 1 [, select as Boolean = False]]) 
JS void lineDown(count: int, select: bool)
```
Moves the cursor *count* lines down. If *select* is set to True, the text is selected. In user scripts of both VBScript and JavaScript, *count* is optional and defaults to 1. In user scripts of both VBScript and JavaScript, *select* is optional and defaults to False.

#### **3.5.31 Function LineUp**

Name **VB Sub LineUp([count as long = 1 [, select as Boolean = False]]) JS void lineup(count: int, select: bool)** 

Moves the cursor *count* lines up. If *select* is set to True, the text is selected. In user scripts of both VBScript and JavaScript, *count* is optional and defaults to 1. In user scripts of both VBScript and JavaScript, *select* is optional and defaults to False.

#### **3.5.32 Function PageDown**

Name **VB Sub PageDown([count as long = 1 [, select as Boolean = False]]) JS void pageDown(count: int, select: bool)** 

Moves the cursor *count* pages down. If *select* is set to True, the text is selected. In user scripts of both VBScript and JavaScript, *count* is optional and defaults to 1. In user scripts of both VBScript and JavaScript, *select* is optional and defaults to False.

#### **3.5.33 Function PageUp**

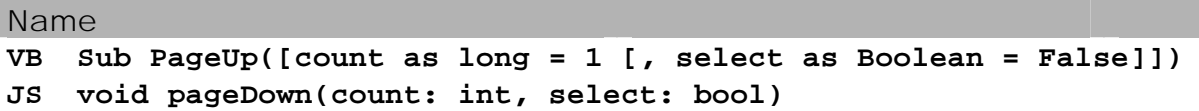

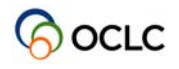

Moves the cursor *count* pages up. If *select* is set to True, the text is selected. In user scripts of both VBScript and JavaScript, *count* is optional and defaults to 1. In user scripts of both VBScript and JavaScript, *select* is optional and defaults to False.

#### **3.5.34 Function Paste**

```
Name 
VB Sub Paste 
JS void paste()
```
Pastes the content of the clipboard at the current cursor position or selection.

#### **3.5.35 Function PasteTitle**

Name

```
VB Sub PasteTitle 
JS void pasteTitle()
```
Executes the paste title function in the same way as "Paste Title" on the Edit menu. If there is no title available in the active window, the function does nothing

#### **3.5.36 Function Redo**

Name **VB Sub Redo JS void redo()** 

Redo the last undone operation.

#### **3.5.37 Function Replace**

```
Name 
VB Sub Replace(replacingText as string) 
JS void replace(replacingText: string)
```
Replaces the currently selected text with *replacingText*. If no text is selected, the *replacingText* will be inserted at the cursor position.

#### **3.5.38 Function Replace2**

Name

```
VB Sub Replace2(replacingText as string) 
JS void replace2(replacingText: string)
```
Replaces the currently selected text with *replacingText*. If no text is selected, no replacing takes place.

#### **3.5.39 Function ReplaceAll**

```
Name 
VB Sub ReplaceAll(search as string, replacingText as string 
         [, caseSensitive as Boolean = False 
         [, wholeWord as Boolean = False]]) 
JS void replaceAll(search: string, replacingText : string, 
         caseSensitive: bool, wholeWord: bool)
```
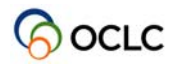

Replaces all occurrences of *search* by *replacingText*. If *caseSensitive* is set to True, the search is performed case sensitive. If *wholeWord* is set to True, the search matches whole words only. In user scripts of both VBScript and JavaScript, *caseSensitive* and *wholeWord* are optional and default to False.

#### **3.5.40 Function SelectAll**

```
Name 
VB Sub SelectAll 
JS void selectAll()
```
Select the entire title.

#### **3.5.41 Function SelectNone**

Name **VB Sub SelectNone JS void selectNone()** 

Select nothing.

#### **3.5.42 Function SetSelection**

Name **VB Sub SetSelection(start as long, end as long [, scrollToPosition as Boolean = False])** 

**JS void setSelection(start: int, end: int, scrollToPosition: bool)** 

Sets the current selection to begin at the character position specified by *start* and to end at the character position specified by *end*. If *scrollToPosition* is set to True, the selection is scrolled into view. In user scripts of both VBScript and JavaScript, *scrollToPosition* is optional and defaults to False.

#### **3.5.43 Function StartOfBuffer**

Name

```
VB Sub StartOfBuffer([select as Boolean = False]) 
JS void startOfBuffer(select: bool)
```
Moves the cursor to the start of the buffer. If *select* is set to True, the text is selected. In user scripts of both VBScript and JavaScript, *select* is optional and defaults to False.

#### **3.5.44 Function StartOfField**

Name

```
VB Sub StartOfField([select as Boolean = False]) 
JS void startOfField(select: bool)
```
Moves the cursor to the start of the current field, i.e. the current tag. If *select* is set to True, the text is selected. In user scripts of both VBScript and JavaScript, *select* is optional and defaults to False.

#### **3.5.45 Function Undo**

Name

#### **VB Sub Undo**

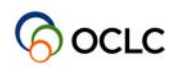

#### **JS void undo()**

Undo the last operation.

#### **3.5.46 Function WordLeft**

Name

```
VB Sub WordLeft([count as long = 1 [, select as Boolean = False]]) 
JS void wordLeft(count: int, select: bool)
```
Moves the cursor *count* words to the left. If *select* is set to True, the text is selected. In user scripts of both VBScript and JavaScript, *count* is optional and defaults to 1. In user scripts of both VBScript and JavaScript, *select* is optional and defaults to False.

#### **3.5.47 Function WordRight**

Name

```
VB Sub WordRight([count as long = 1 [, select as Boolean = False]]) 
JS void wordRight(count: int, select: bool)
```
Moves the cursor *count* words to the right. If *select* is set to True, the text is selected. In user scripts of both VBScript and JavaScript, *count* is optional and defaults to 1. In user scripts of both VBScript and JavaScript, *select* is optional and defaults to False.

### **3.6 The MessageCollection object**

The MessageCollection object is returned from the messages property of the active window.

#### **3.6.1 Attribute Count**

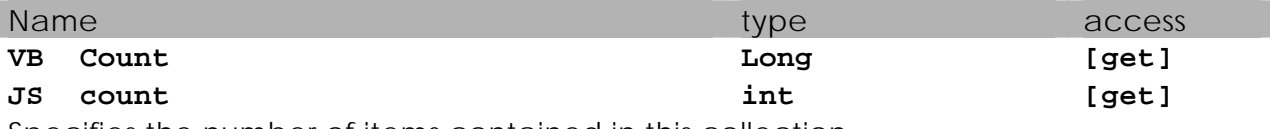

Specifies the number of items contained in this collection.

#### **3.6.2 Attribute Item**

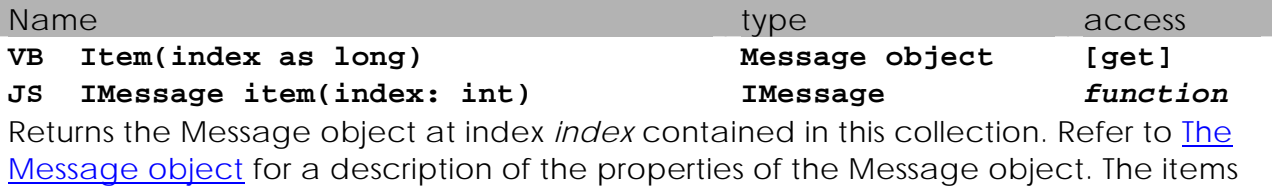

in the collections are numbered starting from 0.

The following VBScript example shows how to use both properties of the Messages collection of the Application.ActiveWindow:

```
Sub ShowFirstMessage() 
   If Application.ActiveWindow.Messages.Count > 0 Then 
      MsgBox Application.ActiveWindow.Messages.Item(0).Text 
   End If 
End Sub
```
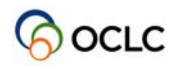

## **3.7 The Message object**

The Message object is contained in the MessageCollection returned from the message property of the active window.

#### **3.7.1 Attribute Text**

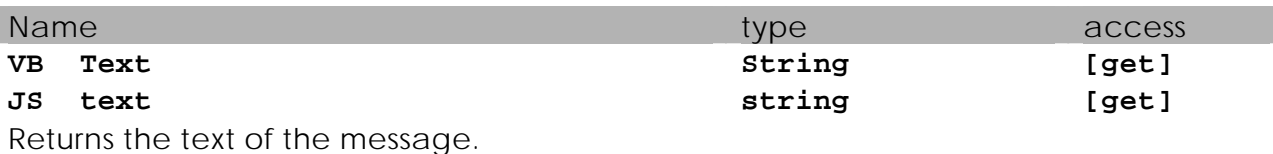

#### **3.7.2 Attribte Type**

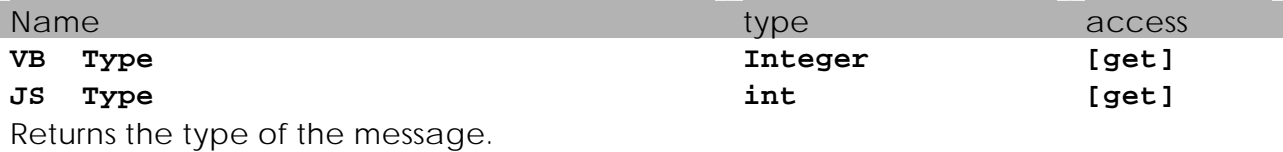

The following VBScript example shows how to access all messages in the Application.ActiveWindow.Messages collection:

```
Sub ShowMessages() 
   Dim msg 
   For Each msg In Application.ActiveWindow.Messages 
      MsgBox msg.Text 
   Next 
End Sub
```
The following JavaScript example shows how to access all messages in the collection:

```
function ShowMessages() { 
   count = application.activeWindow.messages.count; 
  for (i = 0; i < count; i++) {
     msg = application.activeWindow.messages.item(i); 
      application.messageBox("message", msg.text, ""); 
   } 
}
```
## **3.8 The WindowSnapshot object**

The WindowSnapshot object is returned from the getWindowSnapshot function of the WindowCollection object. This object has no properties or methods. Its sole purpose is to store a snapshot of windows.

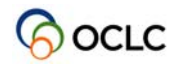

## **4 Utility objects**

For file input and output, and prompting and alerting the user during execution of scripts, three utility objects are available. These objects have to be declared before they can be used. This declaration looks like this:

```
const utility = { 
   newFileInput: function() { 
     return Components.classes["@oclcpica.nl/scriptinputfile;1"] 
       .createInstance(Components.interfaces.IInputTextFile); 
   }, 
   newFileOutput: function() { 
      return Components.classes["@oclcpica.nl/scriptoutputfile;1"] 
        .createInstance(Components.interfaces.IOutputTextFile); 
   }, 
   newPrompter: function() { 
     return Components.classes["@oclcpica.nl/scriptpromptutility;1"] 
       .createInstance(Components.interfaces.IPromptUtilities); 
   } 
};
```
After this declaration, the prompter object can be used as follows:

var thePrompter = utility.newPrompter(); thePrompter.alert("test", "hallo"); thePrompter.alertCheck("test", "hallo", "Check me", false);

```
var thePrompter = utility.newPrompter();
var theAnswer = thePrompter.select("Select", "Please make a selection", 
       "One\nTwo\nThree\nFour"); 
if (! theAnswer) { 
   // user canceled the dialog 
    ... 
   return; 
} 
if (theAnswer == "One") \{ // user chose one 
 ... 
\} else if (theAnswer == "Two") {
   // user chose two 
 ... 
}
```
An alternative approach to declare only a FileInput object, could be:

var fileInput = Components.classes["@oclcpica.nl/scriptinputfile;1"] .createInstance(Components.interfaces.IInputTextFile);

The following sections describe all functions for the three utility objects.

## **4.1 Prompter object**

After declaring a prompter object as described above, the following methods are available:

#### **JS void alert(dialogTitle: string, text: string)**

Puts up an alert dialog box with an OK button.

#### Name

#### **JS bool alertCheck(dialogTitle: string, text: string, checkMsg: string, defaultCheck: bool)**

Puts up an alert dialog with an OK button and a message with a checkbox. Returns if the checkbox was checked.

#### Name

#### **JS bool confirm(dialogTitle: string, text: string)**

Puts up a dialog with OK and Cancel buttons. Returns true for OK, false for Cancel.

#### Name

#### **JS bool confirmCheck(dialogTitle: string, text: string, checkMsg: string, defaultCheck: bool)**

Puts up a dialog with OK and Cancel buttons, and a message with a single checkbox. Returns true for OK, false for Cancel. The value of the checkbox must be retrieved via the getCheckValue() method of this object.

#### Name

## **JS int confirmEx(dialogTitle: string, text: string, button0Title: string, button1Title: string,**

 **button2Title: string, checkMsg: string, defaultCheck: bool)**  Puts up a dialog with up to 3 buttons. Button 0 will be the default button. If you want to ommit a button or the checkbox, set it to null or an empty string. The value of the checkbox must be retrieved via the getCheckValue() method of this object. Returns the index of the button pressed (starting with 0).

When the buttons texts are one of "OK", "CANCEL", "YES", "NO", "SAVE",

"DONTSAVE" or "REVERT", the texts displayed on the dialog are the localized texts.

#### Name

#### **JS int prompt(dialogTitle: string, text: string, value: string, checkMsg: string, defaultCheck: bool)**

Puts up a dialog with an edit field and an optional checkbox.

The edit field is pre-filled with *value*.

Returns true for OK, false for Cancel.

The value of the checkbox must be retrieved via the getCheckValue() method of this object. The value of the editfield must be retrieved via the getEditValue() method of this object.

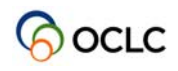

#### **JS int promptPassword(dialogTitle: string, text: string, password: string, checkMsg: string, defaultCheck: bool)**

Puts up a dialog with a password field and an optional checkbox.

The edit field is pre-filled with *value*.

Returns true for OK, false for Cancel.

The value of the checkbox must be retrieved via the getCheckValue() method of this object. The value of the password must be retrieved via the getEditValue() method of this object.

#### Name

#### **JS int select(dialogTitle: string, text: string, selectList: string)**

Puts up a dialog box which has a list box of strings. Returns null, if the dialog was canceled, the selected item otherwise. The strings must be separated by '\n'.

#### Name

#### **JS int getCheckValue()**

Returns the value of the checkBox presented in some dialogs (set on successfull return of the dialog).

#### Name

#### **JS int getEditValue()**

Returns the value of the editbox presented in some dialogs (set on successfull return of the dialog).

#### Name

#### **JS void setDebug(debug: bool)**

This is for debugging purposes only. If set to true, the script will show error-messages on exceptions.

## **4.2 FileInput object**

#### Name

#### **JS bool open(fileName: string)**

Opens the file with absolute path *fileName*.

#### Name

#### **JS bool openSpecial(theDirName: string, theRelativePath: string)**

Constructs a fileName with a special WinIBW directory and attempts to open it. *theDirName* must be one of the following predefined strings:

- "dwlfile" the users download file; *theRelativePath* will be ignored.
- "prnfile" the users print file; *theRelativePath* will be ignored.
- "BinDir" the main WinIBW directory; *theRelativePath* must point to a valid file in a valid subdirectory.

"ProfD" the user's profile directory.

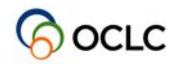

#### **JS bool openViaGUI(dialogTitle: string, initialPath: string, defaultName: string, aFilter: string, theFilterName: string)**

Shows a FileOpenDialog and initialize the TextFileInput with the chosen file. Returns false if the dialog was canceled.

*defaultName* is the default file name. *aFilter* specifies the types of files to display (e.g. "\*.txt; \*.doc"). *theFilterName* is the displayed name of the filter (e.g. "My Input Files").

#### Name

#### **JS bool remove()**

Try to delete this file.

#### Name

**JS void close()**  Closes the file.

#### Name

#### **JS string readLine()**

Reads a line of text; returns null for EOF or error.

Note that readLine() should be used (instead of read()), if the file contains utf-8 data.

#### Name

#### **JS string read(nrOfBytes: int)**

Reads atmost the maximum number of bytes; NOTE: these are bytes and the read string will contain the bytes in "raw form".

Note that readLine() should be used (instead of read()), if the file contains utf-8 data.

#### Name

#### **JS int getAvailable()**

Returns the number of bytes available in the stream.

#### Name

#### **JS bool isEOF()**

Return if the TextFileInput is at EOF.

#### Name

#### **JS string getPath()**

Returns the full path of the file; returns null on error.

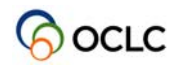

#### **JS string getSpecialPath(theDirName: string, theRelativePath: string)**

Returns a special WinIBW Path; maybe useful for openViaGUI. This function is static, so you do not need a TextFileInput object to use it.

*theDirName* must be one of the following predefined strings:

"dwlfile" the users download file; *theRelativePath* will be ignored.

"prnfile" the users print file; *theRelativePath* will be ignored.

"BinDir" the main WinIBW directory; *theRelativePath* must point to a valid file in a valid subdirectory.

"ProfD" the user's profile directory.

When *theRelativePath* is supplied it will be appended to theDirName taking care of using '\' as required.

#### Name

#### **JS void setDebug(debug: bool)**

This is for debugging purposes only. If set to true, the script will show error-messages on exceptions.

## **4.3 FileOutput object**

#### Name

#### **JS bool create(fileName: string)**

Creates the file with absolute path *fileName*.

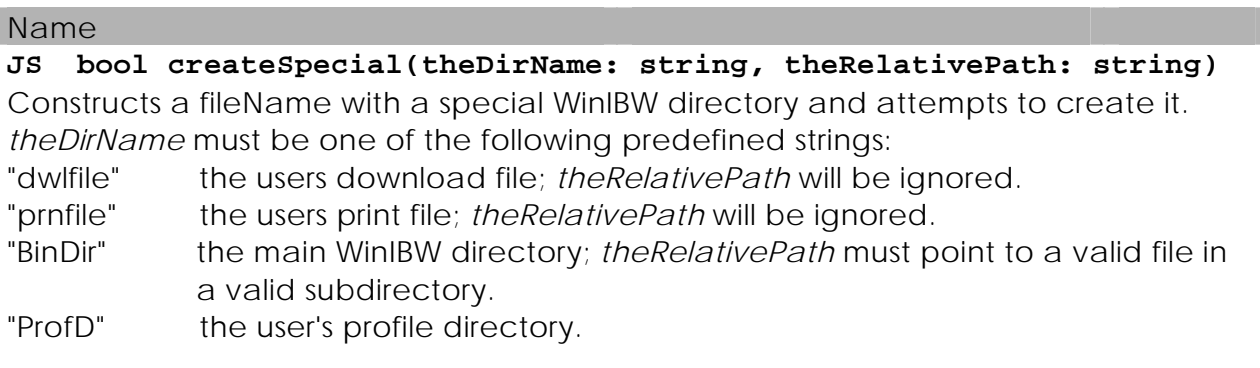

#### Name

**JS bool createViaGUI(dialogTitle: string, initialPath: string, defaultName: string, aFilter: string, theFilterName: string)** 

Shows a FileOpenDialog and initialize the TextFileInput with the chosen file. Returns false if the dialog was canceled.

*defaultName* is the default file name. *aFilter* specifies the types of files to display (e.g. "\*.txt; \*.doc"). *theFilterName* is the displayed name of the filter (e.g. "My Input Files").

#### Name

#### **JS bool remove()**

Try to delete this file.

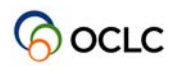

#### **JS void close()**

Closes the file.

#### Name

#### **JS bool writeLine(theLine: string)**

Writes a line of text (a \n is appended automatically); returns false on error.

#### Name

#### **JS bool write(theText: string)**

Writes *theText* to the file; returns false on error.

#### Name

#### **JS void setTruncate(truncate: bool)**

By default files are created in append-mode, i.e. text written to the file will be appended to any already existing content. If you set *truncate* to true, the file content will be erased prior to writing.

You may set *truncate* to true before or after calling any of the create-functions, but be aware that any content present in the file will be erased.

#### Name

#### **JS string getPath()**

Returns the full path of the file; returns null on error.

#### Name

#### **JS string getSpecialPath(theDirName: string, theRelativePath: string)**

Returns a special WinIBW Path; maybe useful for openViaGUI. This function is static, so you do not need a TextFileInput object to use it.

*theDirName* must be one of the following predefined strings:

"dwlfile" the users download file; *theRelativePath* will be ignored.

"prnfile" the users print file; *theRelativePath* will be ignored.

"BinDir" the main WinIBW directory; *theRelativePath* must point to a valid file in a valid subdirectory.

"ProfD" the user's profile directory.

When *theRelativePath* is supplied it will be appended to theDirName taking care of using '\' as required.

#### Name

## **JS void setDebug(debug: bool)**

This is for debugging purposes only. If set to true, the script will show error-messages on exceptions.

## **5 XUL programming**

## **5.1 Introduction**

Standard scripts can be extended with dialog boxes. These dialog boxes are created using XUL, the Mozilla XML User Interface Language. This document does not provide an extensive course into XUL programming; for that purpose we refer to books such as:

- Creating Applications with Mozilla, Boswell e.a. (O'Reilly)
- Rapid Application Development with Mozilla, Nigel McFarlane (Prentice Hall)

## **5.2 Example dialog box**

The following example code may serve as a starting point to create custom dialog boxes with. This dialog box contains a collection of the most commonly used controls, such as an input field, checkboxes, radio buttons and a pull down list.

```
<?xml version="1.0"?> 
<?xml-stylesheet href="chrome://global/skin/" type="text/css"?> 
<?xml-stylesheet href="chrome://global/skin/global.css" type="text/css"?> 
<!-- Include your own stylesheet here. --> 
<!-- Define the dialog: --> 
<dialog 
   xmlns="http://www.mozilla.org/keymaster/gatekeeper/there.is.only.xul" 
   title="Sample dialog box presenting different elements" 
   onload="onLoad();" 
   buttons="accept,cancel" 
   ondialogaccept="return onAccept();" 
   ondialogcancel="return onCancel();" 
   onunload="application.activate();" 
   style="min-width: 33em" 
   id="SampleDialog" 
\rightarrow<script> 
<![CDATA[ 
var application = Components.classes["@oclcpica.nl/kitabapplication;1"] 
                           .getService(Components.interfaces.IApplication); 
function onLoad() 
{ 
    // Whatever needs to be done when the SampleDialog opens. 
   return true; 
} 
function onAccept() 
{ 
   // The Accept button is pressed.. 
   var theTextBox = document.getElementById("idSampleTextbox").value; 
   application.messageBox("SampleDlg", "You entered: '" + theTextBox + "'", ""); 
   return true; 
} 
function onCancel() 
{ 
    // The Cancel button is pressed.. 
   alert("You pressed Cancel. Nothing will be done with the data."); 
   return true; 
}
```
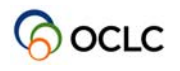

```
]]> 
</script> 
   <!-- Layout the dialog controls: --> 
   <vbox> 
      <separator/> 
      <hbox align="center" flex="1"> 
         <label align="left,bottom" value="Sample textbox to enter text:" /> 
         <textbox align="right" id="idSampleTextbox" value="Initial value" /> 
      </hbox> 
      <separator/> 
      <groupbox> 
         <caption label="Sample checkboxes" /> 
         <checkbox id="idSampleCheckbox1" 
                              label="First checkbox option" checked="true" /> 
 <checkbox id="idSampleCheckbox2" label="Second checkbox option" /> 
 <checkbox id="idSampleCheckbox3" label="Third checkbox option" /> 
      </groupbox> 
      <groupbox> 
         <caption label="Sample radio group" /> 
         <radiogroup id="idSampleRadiogroup" orient="horizontal"> 
           <radio id="idRadio1" group="idSampleRadiogroup" 
                   label="First radio button" checked="true" /> 
           <radio id="idRadio2" group="idSampleRadiogroup" 
                   label="Second radio button" /> 
         </radiogroup> 
      </groupbox> 
      <groupbox> 
         <caption label="Sample menu list" /> 
         <menulist id="idSampleMenulist" > 
           <menupopup> 
              <menuitem value="mi-one" label="Menu Item One"/> 
                                        label="Menu Item Two"/>
              <menuitem value="mi-three" label="Menu Item Three"/> 
              </menupopup> 
         </menulist> 
      </groupbox> 
   </vbox> 
   <separator/> 
</dialog>
```
## **5.3 Calling a XUL dialog box in WinIBW**

The XUL and Javascript code that constitute a XUL dialog box usually reside in one or two files in the **\chrome\ibw\content\xul** directory under the WinIBW root directory. Some extra code is needed to activate the dialog box, in the form of a standard script function. This function (included in one of the existing standard script files, or in a separate standard script file) must be included in the WinIBW setup as well.

Assuming that the XUL dialogbox is defined in a file called ExampleDialogBox.xul, the code to activate this dialog box looks like:

```
function open_xul_dialog(theUrl, theFeatures, theArguments)
```
{

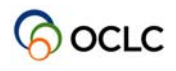

}

```
 // try to get the window-watcher 
   var ww = Components.classes["@mozilla.org/embedcomp/window-watcher;1"] 
       .getService(Components.interfaces.nsIWindowWatcher); 
  if (!ww) {
      // no chance, give up 
      return false; 
   } 
   // let's try to get a valid parent 
  var theParent = ww.activeWindow;
   var features = null; 
   if (theFeatures != null) { 
      features = theFeatures; 
   } else { 
      // you may choose to remove some of the features 
      // you may also want to specify width=xxx and/or height=xxx 
      features = "centerscreen,chrome,close,titlebar,resizable,modal,dialog=yes"; 
 } 
   // it doesn't matter, if we don't have a parent 
   // we just use the active window, whether its null or not 
   ww.openWindow(theParent, theUrl, "", features, theArguments); 
function OpenExampleDialogBox() 
{ 
   open_xul_dialog("chrome://ibw/content/xul/ExampleDialogBox.xul", null); 
}
```
In the WinIBW user interface, the function OpenExampleDialogBox() can then be attached to a shortcut key or a menu item or toolbar button.

## **5.4 Access to the WinIBW object model**

The Javascript environment inside a XUL dialog box differs slightly from the environment for the standard Javascript functions. The standard functions have direct access to the WinIBW object model, via the **application** object. In a XUL dialog box, this objects needs to be declared first, before it can be used:

```
var application = Components.classes["@oclcpica.nl/kitabapplication;1"] 
                          .getService(Components.interfaces.IApplication);
```
After that, the complete WinIBW object model is at the programmer's disposal.

## **5.5 Access to the utility objects**

For the same reason as in the previous section, the utility objects for file input and output and prompts need to be declared before they can be used:

```
const utility = { 
   newFileInput: function() { 
      return Components.classes["@oclcpica.nl/scriptinputfile;1"] 
        .createInstance(Components.interfaces.IInputTextFile); 
    }, 
   newFileOutput: function() {
```
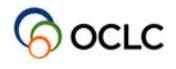

```
 return Components.classes["@oclcpica.nl/scriptoutputfile;1"] 
       .createInstance(Components.interfaces.IOutputTextFile); 
   }, 
   newPrompter: function() { 
     return Components.classes["@oclcpica.nl/scriptpromptutility;1"] 
       .createInstance(Components.interfaces.IPromptUtilities); 
 } 
};
```
## **5.6 Preferences and environment variables**

WinIBW3 no longer uses the registry to store user preferences and other settings. Instead, the Mozilla preferences-service is used.

There are two ways to read and write preferences. The first is with a set of functions in the WinIBW object model, all part of the **application** object (see section 3.1):

- getProfileInt
- writeProfileInt
- getProfileString
- writeProfileString

These functions are modeled after the old registry functions in WinIBW2, and can be used to migrate existing code to WinIBW3. There is no variant for boolean values, but this can be overcome by using integer values 0 an 1, or even string values "true" and "false".

#### **5.6.1 Mozilla preferences service**

It is also possible to use the Mozilla preferences-service directly, for instance when the WinIBW object model is not used within XUL javascript functions. The following example demonstrates how to do this:

```
// Declare a (global) variable to access the preferences service: 
const thePrefs = 
   Components.classes["@mozilla.org/preferences-service;1"] 
   .getService(Components.interfaces.nsIPrefBranch); 
// Write values to the user preferences file: 
thePrefs.setBoolPref("winibw.doit", true); 
thePrefs.setCharPref("winibw.dowhat", "phoneHome"); 
thePrefs.setIntPref("winibw.howlong", 10); 
// Read values from the user preferences file: 
var bDoIt = thePrefs.getBoolPref("winibw.doit"); 
var sDoWhat = thePrefs.getCharPref("winibw.dowhat"); 
var iHowLong = thePrefs.getIntPref("winibw.howlong");
```
Values are always written to the file **user\_prefs.js** in the users profile directory. When reading preferences, WinIBW first tries user-prefs.js, and if it can't find the specified preference there, it tries setup.js.

#### **5.6.2 Mozilla environment interface**

With the Mozilla environment interface it is possible to read and write environment variables. The following code illustrates this:

// Declare a variable to access the environment:

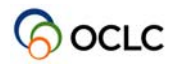

```
const theEnv = Components.classes["@mozilla.org/process/environment;1"] 
                .getService(Components.interfaces.nsIEnvironment); 
// Read an environment variable after checking that it exists: 
if (theEnv.exists("ENV_VAR_NAME")) { 
    someVariable = theEnv.get("ENV_VAR_NAME"); 
}
```
This is a function that can be used to expand strings that contain environment variables enclosed in % - characters (e.g. %PATH%).

```
// Simple helper function to expand environment variables 
// variables not found will be replaced by an empty string 
function expandEnvironmentVariables(theURL) 
{ 
   if (theURL == null) return null; 
   // our URL is url-encoded; a % will be represented as %25 
  var theMatches = theURL.split(/(825.*?)825/g);
   if (theMatches == null) { 
      // nothing to do 
      return theURL; 
    } 
  for (var i = 0; i < theMatches.length; i++) {
     if (theMatches[i].search(/*825/) == 0) {
       // looks like an environment variable 
       theMatches[i] = theEnv.get(theMatches[i].substr(3)); 
      } 
    } 
   return theMatches.join(""); 
}
```
## **5.7 Tips and tricks**

## **5.7.1 Reloading XUL dialogs without restarting WinIBW**

WinIBW3 contains the function **ClearScreenCache**, located in the category Special. This function is by default not accessible from the user interface, but is very handy when developping XUL dialogs. When this function is attached to, for example, the shortcut key combination CTRL+ALT+ENTER, changes to the XUL dialog (and associated Javascript code) can be reloaded without having to restart WinIBW3, by simply pressing this key combination.

Note that for reloading the standard script functions there is another function available, also located in the category Special: **ReloadStandardScripts**.

## **5.7.2 Hide functions from the user interface**

If you have functions in the standard script files that you don't want to show up in the Customization dialog box, there are two methods to accomplish this. The first method is to add a dummy parameter to the function. WinIBW3 shows only functions with an empty parameter list in the UI, and skips all functions with one or more parameters. You don't need to reference the parameter in the function itself.

```
function privateHelper(dummyparameter) 
{
```
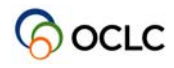

}

// Do things...

Another method is to prepend the function with one or more underscores:

```
function _privateHelper()
{ 
    // Do things... 
}
```
### **5.7.3 Conditionally enable standard script functions**

It is possible to disable and enable standard script functions depending on certain conditions. A common example is functions that can only be used during cataloging. Such functions can be disabled when there is no title editor on the screen.

To accomplish this, create a second function with the same name as the original one, and prepend it with two underscores. This new function should return false when the associated user interface element must be disabled, and true when it must be enabled.

```
function __catalogingFunction() // note the two underscores! 
{ 
   if (!applicaton.activeWindow.title) return false; 
   return true; 
} 
function catalogingFunction () 
{ 
    // Do things... 
}
```
WinIBW3 does not show the function with the underscores, so only the function without underscores can be attached to the user interface. When displaying the menu, WinIBW3 executes the second function (if it can find one), and enables or disables the UI element according to the return value. If there is no such function, the UI element is always enabled.

A disadvantage of this method is that the user does not get information why a certain function cannot be used. If the function is always enabled, it can start with a similar check, and display a message informing the user why the function cannot be used at that moment.

#### **5.7.4 Keep WinIBW on the foreground when closing a XUL dialog**

Use application.activate() to avoid an inconveniency in WinIBW when using message boxes, after which WinIBW will not be in the foreground when the XUL dialog box is closed. Simply add an **unload** event handler to the <dialog> tag in XUL:

```
<dialog 
   xmlns="http://www.mozilla.org/keymaster/gatekeeper/there.is.only.xul" 
   title="ExampleDialogBox" 
   onload="onLoad();" 
   buttons="accept, cancel" 
   ondialogaccept="return onAccept();" 
   ondialogcancel="return onCancel();"
```
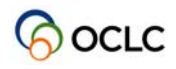

>

```
 onunload="application.activate();" 
 ...
```
#### **5.7.5 Error tracking**

#### **try - catch**

In non-trivial functions it is a good practice to trap potential errors with the try {} catch {} construction. Example:

```
function complexStuff () 
{ 
    try { 
      do complex stuff... 
    } 
   catch (e) { alert(e); }
}
```
#### **Trace window**

When the Javascript code contains syntactical errors, such as a missing end parenthesis, this can be very difficult to locate, because the function is simply not loaded when the XUL dialog is opened.

In such cases the Trace dialog can be of help, because certain errors in the XUL or Javascript code are reported here.

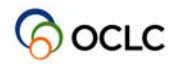

## **6 VBScript versus JavaScript**

Although WinIBW3 uses JavaScript for its standard scripts, this does not mean that browser specific Document Object Models are supported. E.g. you can not execute code like window.location = 'http://www.oclcpica.nl'; or document.write('hello world!');. For the objects and their methods and properties available in standard scripts please refer to The WinIBW3 Application Object Model.

## **6.1 Case sensitivity**

One big difference between JavaScript and VBScript is that JavaScript is casesensitive, whereas VBScript is not. This means, that you have to type variables, functions, keywords etc. exactly as they are defined. In JavaScript myVariable and MyVariable are treated as two different variables, whereas in VBScript they refer to the same.

By convention JavaScript uses mixedCase. This means that variables, properties and functions usually start with a lowercase letter and use capital letters only at word boundaries inside the name, e.g. addSyntaxColor or beginOfPage.

## **6.2 Comments**

VBScript only knows single-line comments. In VBScript comments may be started with either  $a \cdot (i.e. a \text{ single quote})$  or the string rem. They start with the just mentioned characters and end at the end of the line.

JavaScript knows single-line comments as well. They are denoted by // (i.e. two slashes) and also end at the end of the line.

Besides from single-line comments JavaScript also knows multi-line comments. They are started with /\* (i.e. a slash followed by an asterisk) and end with a \*/. It is not allowed to nest comments.

## **6.3 Statements**

In VBScript statements always end at the end of a line. If you want to continue a statement on a second line, you have to terminate the line with an underscore. In JavaScript statements are terminated by a semicolon.

## **6.4 Functions**

VBScript knows functions and subs. Functions return a value, subs don't. Functions are called with parentheses, subs without. In VBScript subs and functions have the general syntax of:

```
Sub SubName([Parameters]) 
      ' some code 
End Sub 
Function FunctionName([Parameters]) 
       ' some code 
      FunctionName = <the return value> 
End Function
```
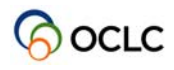

JavaScript only knows functions. They may or may not return a value. They are always called with parentheses. In JavaScript functions have the general syntax of:

```
function functionName([parameters]) { 
      // some code 
     [return <the return value>; ]
}
```
As you can see, JavaScript uses braces instead of the End keyword. To have a function return a value, you simple use return.

WinIBW supports optional parameters in its Application Object Model for VBScript. If you do not supply an optional parameter in a function call, WinIBW automatically supplies the default value. E.g. the following two VBScript calls are equivalent:

```
Application.ActiveWindow.Command "\log user password", False
Application.ActiveWindow.Command "\log user password"
```
The second parameter of the Command function (specifying if the command is to be executed in a second window) is optional. If you omit it, WinIBW will use the default, which is False in this case.

In JavaScript, WinIBW does not support optional parameters, i.e. you must specify all of them. If you do not supply all parameters, the script engine will report a runtime error. For example the call:

```
application.activeWindow.command("\\log user password", false);
```
is ok, whereas:

```
application.activeWindow.command("\\log user password");
```
will generate a runtime error.

#### **6.4.1 A simple example**

Here is a simple sample of a script function, which performs a login to the system.

```
VBScript: 
Sub LoginTest() 
      ' send a log command to the server 
     Application.ActiveWindow.Command "\log user password", False
End Sub 
JavaScript: 
function LoginTest() { 
     // send a log command to the server
```
application.activeWindow.command("\\log user password", false); }

Please note, that the "\\" is not a typo; refer to Strings for more information.

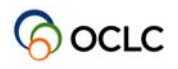

## **6.5 Strings**

#### **6.5.1 VBScript**

Scripts in VBScript are encoded in ISO-Latin-1 and VBScript treats all string literals as ISO-Latin-1 encoded.

In VBScript scripts, a Unicode character can be specified in a string with the following 3 ways:

 By ChrW(ddddd),here ddddd is the decimal digits for a specific Unicode character.

E.g. ChrW(20320) for the Chinese word "你".

 **Note**: ChrW(ddddd) can be used for both VBScript and the WinIBW3 Application Object

Model.

 $\bullet$  By escape sequences in string literals like "\uhhhh", here hhhh is four hexadecimal digits

for a specific Unicode character. E.g "\u4F60" for the Chinese word "你".

 **Note**: The escape sequences in string literals like "\uhhhh" can be only used for the

WinIBW3 Application Object Model.

• From WinIBW3 version 3.4 above, simply just by "你" via Copy-Paste action in the WinIBW3 embedded user script editor.

**Note**: In VBScript scripts, when you pass a string of the form "\uhhhh" to a standard function provided by VBScript, you may get unexpected results, e.g. asking the length of the string "\u4F60" via len("\u4F60") will get 6, since VBScript treats this kind of string simply as the sequence of the characters it contains.

In VBScript scripts, Strings have to be enclosed in double quotes.

In VBScript scripts, strings are concatenated with the & operator.

In VBScript scripts, strings can be compared with each other by means of the following operators:

- $\bullet$  '=', equal to
- $\bullet \quad \prime \leftarrow \prime$ , less than or equal to
- '>=' , greater than or equal to
- '<>' , not equal to

For examples, the followings are valid values for the strings in VBScript scripts:

 $ChrW(20320)$  &  $ChrW(22909)$  & "!"

"\u4F60\u597D !" (In case of being used for the WinIBW3 Application Object Model)

"你好 !" (From WinIBW3 version 3.4 above)

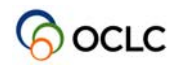

#### **6.5.2 JavaScript**

In JavaScript scripts, ISO-Latin-1encoded strings can be used, and Unicode characters can be specified via escape sequences in string literals. They all will be converted on the fly at the run-time. *Table 1* lists the available escape sequences in JavaScript:

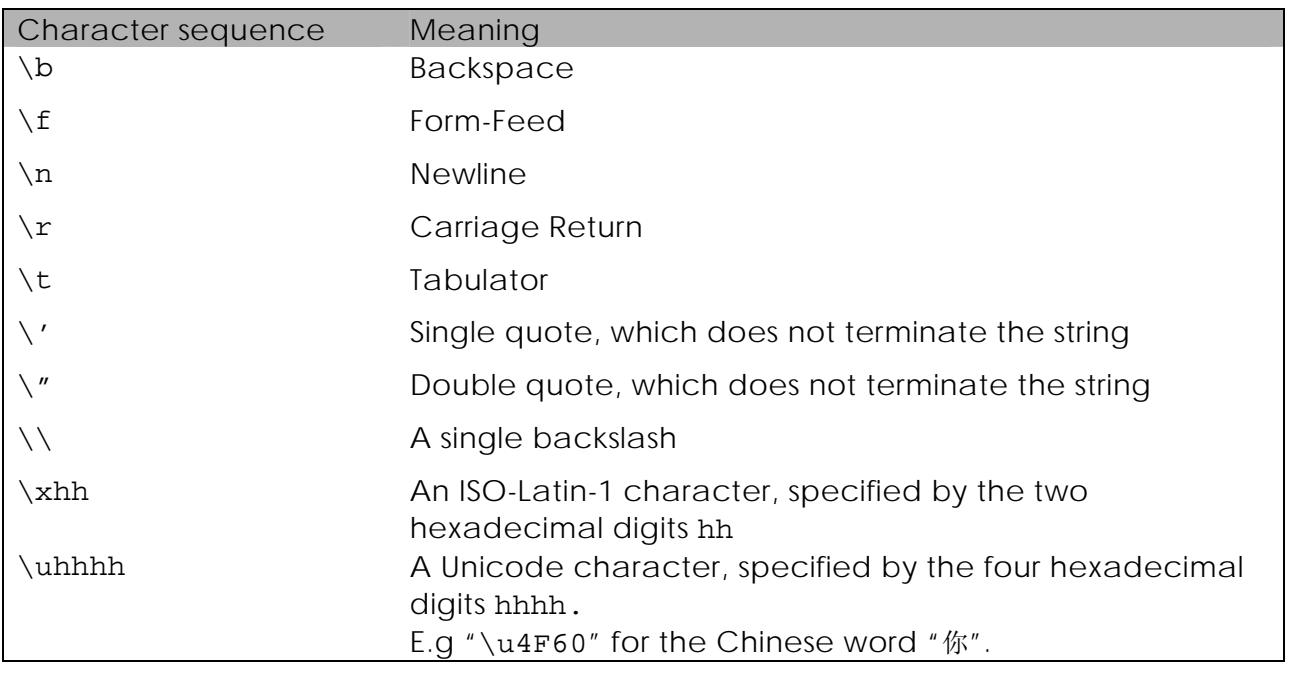

Table 1

**Besides,** a Unicode character can also be specified in a string of JavaScript **user** scripts with the following way:

• From WinIBW3 version 3.4 above, simply just by "你" via Copy-Paste action in the WinIBW3 embedded user script editor.

In JavaScript scripts, the length of the Unicode string "\u4F60" (ARABIC LETTER HAMZA ISOLATED FORM) will be indicated as 1, because the string contains exactly one Unicode character.

In JavaScript scripts, strings may be enclosed in double or in single quotes.

In JavaScript scripts, strings are concatenated with the + operator.

In JavaScript scripts, strings can be compared with each other by means of the following operators:

- $\bullet$  '==', equal to
- '<=', less than or equal to
- '>=' , greater than or equal to
- $\bullet$  '!=', not equal to

(refer to Operators for more information about operators).

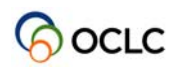

For examples, the followings are valid values for the strings in JavaScript scripts:

"\u4F60\u597D !"

'\u4F60' + '\u597D !'

"你好 !" (in case in JavaScript **user** scripts, and from WinIBW3 version 3.4 above)

## **6.6 Messages**

#### **6.6.1 VBScript**

If you want to present a message containing Unicode characters to the user in a user script of VBScript, there are a number of ways to do so. For examples, a call to one of the following 3 statements:

application.messageBox "Hello!", "\u4F60\u597D !", ""

application.messageBox "Hello!", ChrW(20320) & ChrW(22909) & " !", ""

```
 application.messageBox "Hello!", "你好 !", ""
```
will display the following message box to the user:

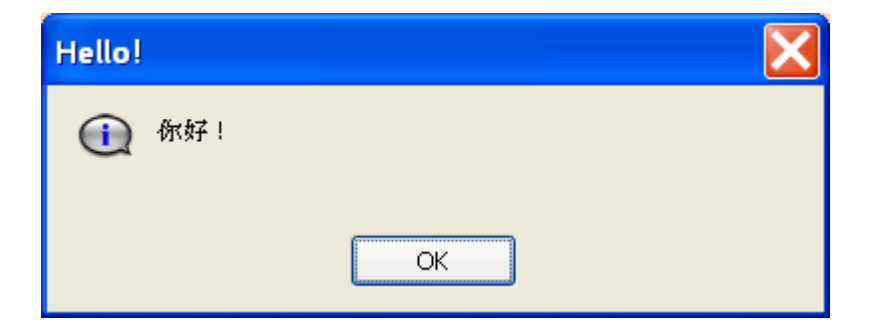

and a call to one of the following 2 statements: msgBox ChrW(20320) & ChrW(22909) & " !"

msgBox "你好 !"

will display the following message box to the user:

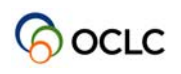

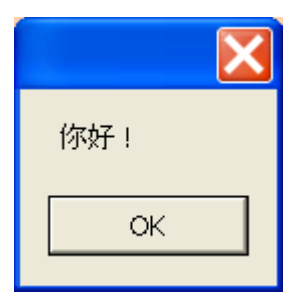

A call to

```
Application.MessageBox "WinIBW 3.0", 
   "\u05D1\u05E8\u05D0\u05e9\u05d9\u05EA \u05D1\u05e8\u05d0", 
   "message-icon"
will display:
```
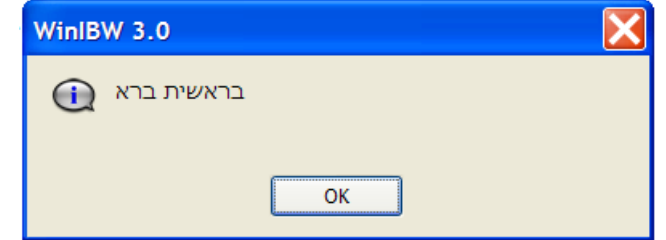

As you (perhaps) can see, the Hebrew text also flows correctly from the right to the left.

#### **6.6.2 JavaScript**

If you want to present a message containing Unicode characters to the user in JavaScript scripts, there are 2 ways. A call to one of the following 2 statements:

```
application.messageBox ("Hello!", "\u4F60\u597D !", "");
```
application.messageBox ("Hello!", "你好 !", ""); (in case in JavaScript **user** scripts)

will display the following message box to the user:

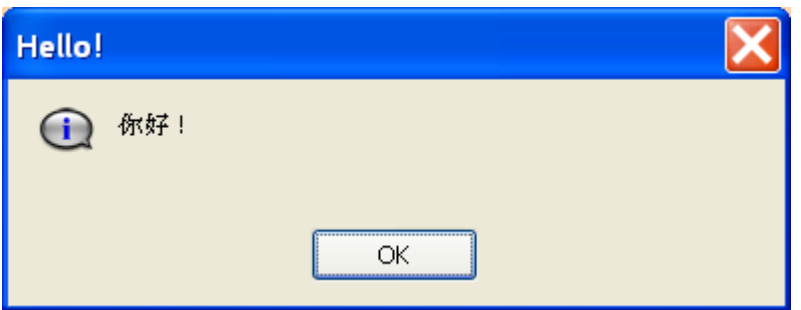

**Note**: many JavaScript references list the alert function as global function to show message boxes. Actually the alert function is not a global function, but a member of the window object. You can thus not use it in a standard script.

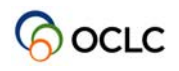

## **6.7 Variables**

In VBScript variables are declared with dim.

In JavaScript you use var instead. JavaScript also allows you to optionally initialize variables in the declaration.

Example:

```
var i; \frac{1}{2} // just declaration
var x = 0; \sqrt{2} // declaration and initialization
var msg = "Hello world!"; // declaration and initialization
```
## **6.8 Operators**

Here is an overview of the most important operators in JavaScript and the differences to VBScript. For a complete description of all JavaScript operators, please refer to the JavaScript documentation.

These are some of the many interesting online resources about JavaScript:

- http://www.webreference.com/javascript/reference/core\_ref/
- http://developer.mozilla.org/en/docs/JavaScript
- http://wp.netscape.com/eng/mozilla/3.0/handbook/javascript/
- http://javascript.internet.com/tutorials/

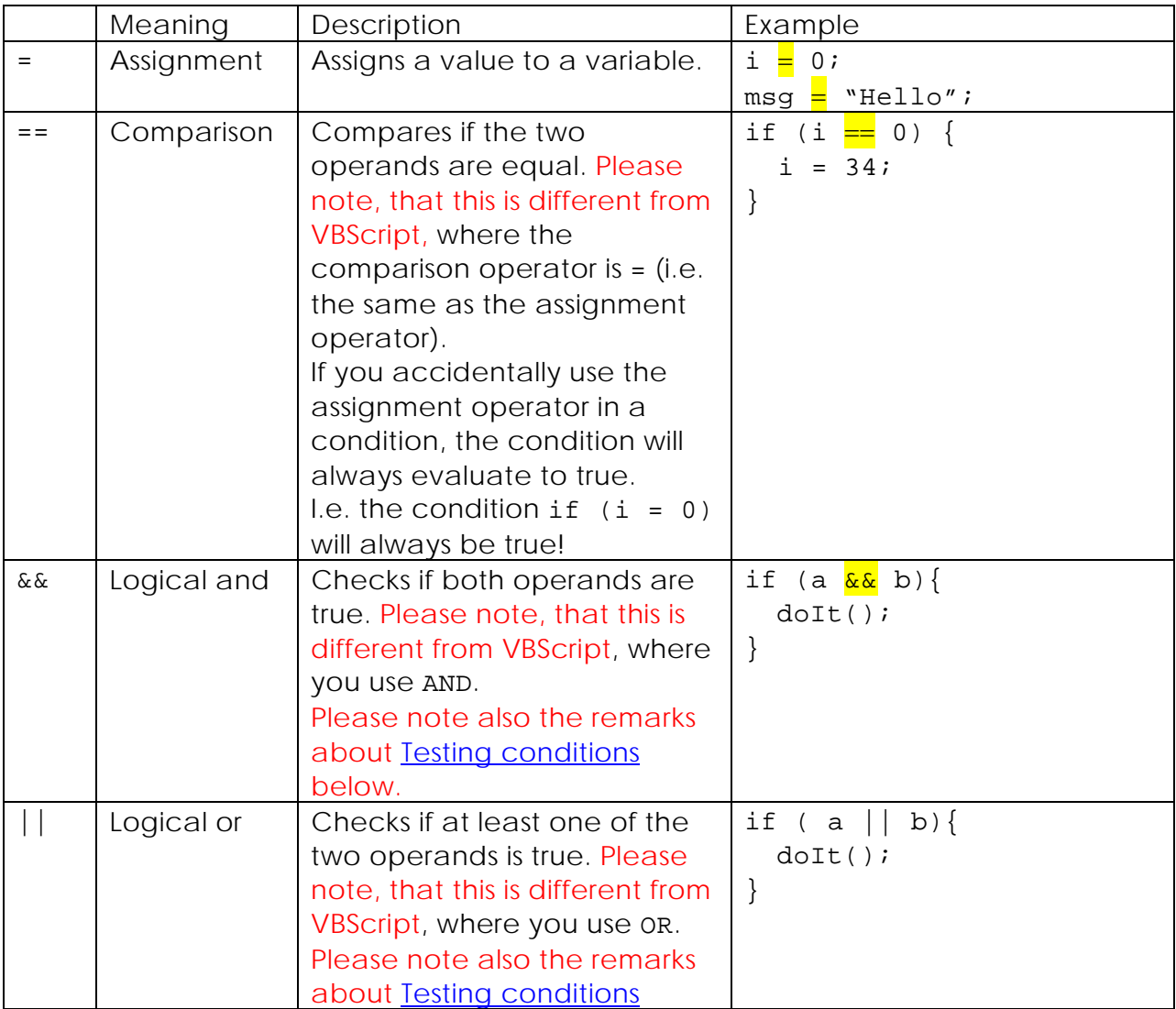

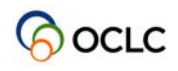

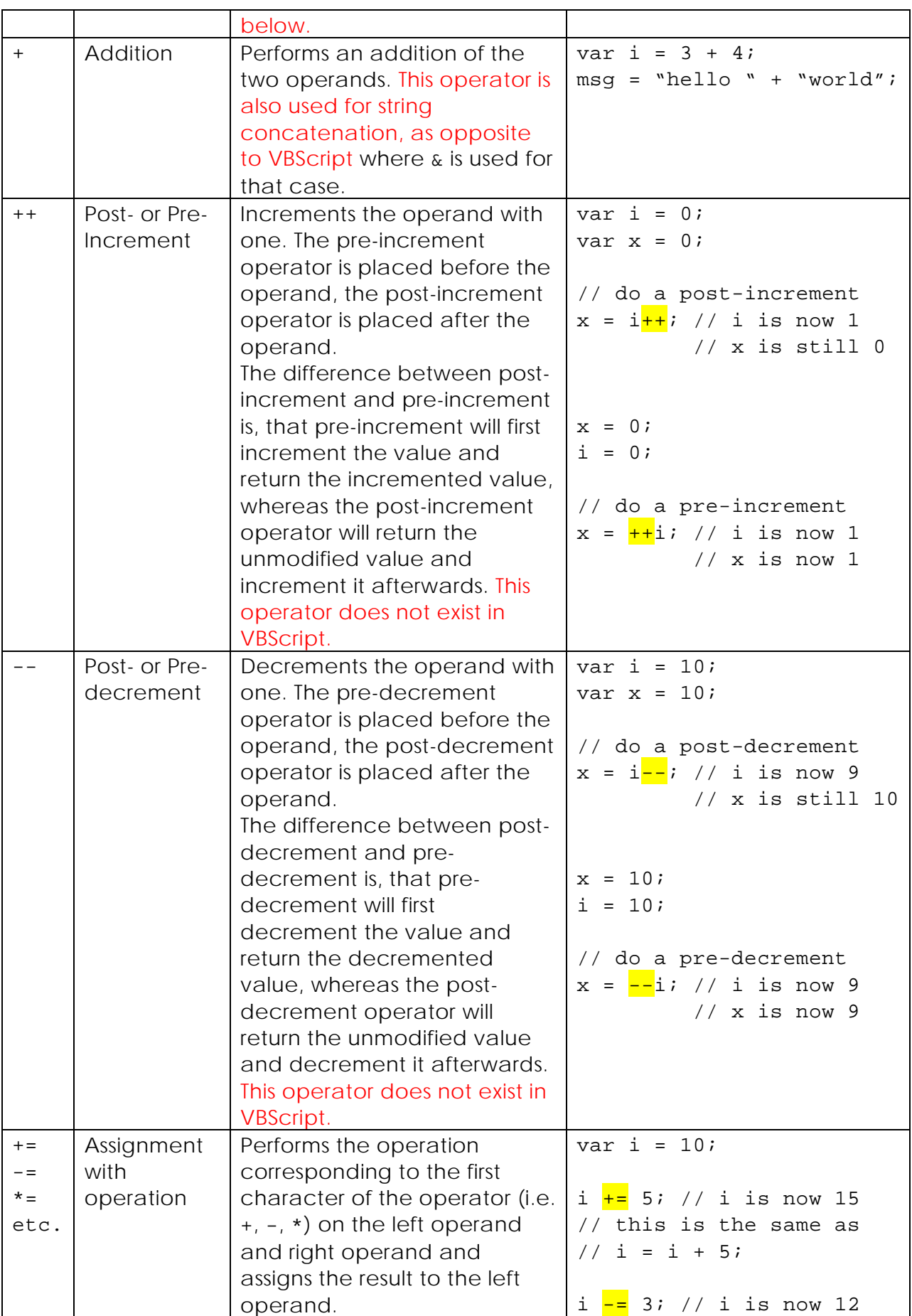

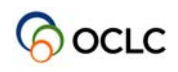

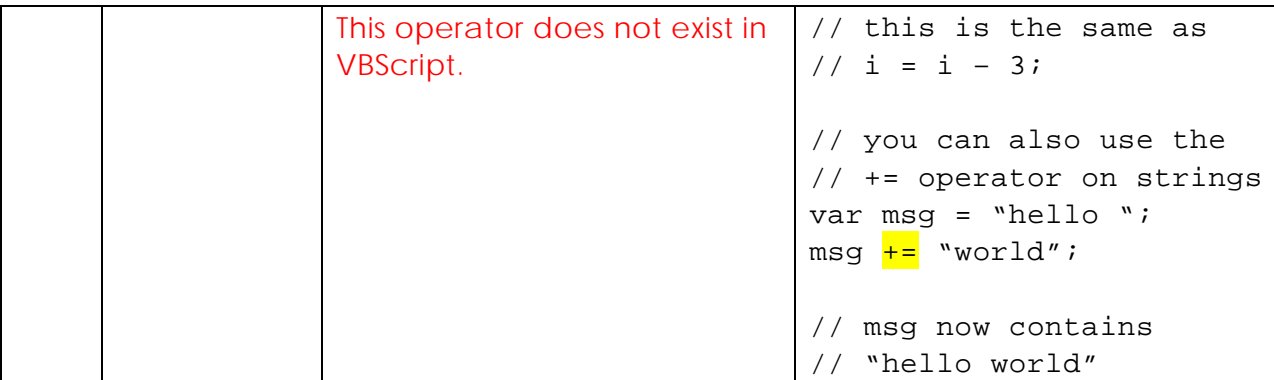

## **6.9 Testing conditions**

JavaScript support the following if/else constructs. These are very similar to the corresponding VBScript constructs:

```
if (expression) { 
      // statements 
} 
if (expression) { 
     // statements 
} else { 
     // statements 
} 
if (expression) { 
     // statements 
} else if (expression) { 
     // statements 
} else { 
     // statements 
}
```
There is however one big difference in evaluation of the boolean expressions. VBScript does not use short circuit evaluation; JavaScript does.

Short circuit evaluation means, that the evaluation of a boolean expression stops as soon, as it is known, that further evaluations can not change the result of the already performed evaluations.

This gets most clear in an example:

```
Function returnTrue() 
     MsgBox "returnTrue() called"
      returnTrue = True
End Function 
Sub Test 
     If returnTrue() OR returnTrue() Then
```
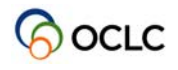

```
 MsgBox "Expression is true"
     End If 
End Sub
```
If you call the Test sub, you will see two times the message "returnTrue() called". When you have a closer look at the IF-Statement in the Test sub, it will be clear, that after the first call to returnTrue, the IF-Statement can not evaluate to False anymore. (Even if the second call to returnTrue() would return False, the IF-Statement still would evaluate to True.)

Even if it is no longer necessary to evaluate the second returnTrue() to get the result of the IF-Statement, VBScript will call it. This is known as non-short-circuit evaluation.

If we code the same functions in JavaScript, it may look like this:

```
function returnTrue() { 
            application.messageBox("WinIBW 3.0", 
                 "returnTrue() called", "message-icon"); 
            return true; 
      } 
     function test() { 
            if (returnTrue() || returnTrue()) { 
                 application.messageBox("WinIBW", 
                      "Expression is true", "message-icon"); 
 } 
      }
```
If you call the test() function, you will only see one time the message "returnTrue() called". As you already know, the second call to returnTrue() is not necessary to evaluate the if-statement, so JavaScript will not perform it. This is known as shortcircuit evaluation.

Short-circuit evaluation is very useful. On one hand it is faster (because it does not perform superfluous evaluation) on the other hand it is practical. Have a look at the following code snippet:

```
if (application.activeWindow && application.activeWindow.title
      && application.activeWindow.title.canPaste()) { 
     application.activeWindow.title.paste(); 
}
```
This code works perfectly well in JavaScript. If you don't have an activeWindow, the evaluation stops. If you have an activeWindow, but no title, the evaluation stops; in this case it is not tried to access the canPaste() function of the title object. If you try to do the same in VBScript and you do not have an activeWindow or a title object, you will receive a runtime error, because the VBScript engine will try to access objects, which are null.

On the other hand you have to watch out in JavaScript, not to use code like:

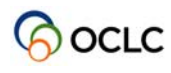

```
if (initialize() && performAction() && deinitialize()) { 
      // wow, everything worked fine 
}
```
You probably don't want performAction() to be called, when the initialize() function returned false; so far it's ok. However, if the performAction() function returns false, your deinitialize() function will not be called and that's probably not what you want.

Please have also a look at **Error handling** to see, how you can handle this more elegantly.

## **6.10 Error handling**

VBScript is not very smart as far as error handling is concerned. All you can do is use an on error resume next statement, to prevent runtime errors. JavaScript has built-in support for exceptions.

The general syntax is:

```
try { 
            // statements 
 } 
     catch (argument) { 
            // statements 
 } 
     finally { 
            // statements 
      }
```
The catch and finally blocks are optional, but either catch or finally must be present.

JavaScript first executes the statements in the try block. If any of these statements throws an exception, the code in the catch block is executed (if present) immediately, i.e. the following statements in the try block are not executed. The catch block receives the thrown exception as argument. After that, the finally block is executed (if present). The finally block will always be executed, i.e. both when an exception is thrown and when no exception is thrown.

To go back to our example in Testing conditions we could do the following:

```
function initialize() { 
     // do the required initialization
     if (something_went_wrong) { 
            throw "failed to start the flux compensator"; 
      } 
} 
function performAction() { 
     // perform the actions
```
}

```
if (something_went_wrong) { 
       throw "failed to perform actions"; 
}
```
You could now do easily, something like:

```
try { 
            initialize(); 
            performAction(); 
 } 
     catch (exception) { 
            application.messageBox("WinIBW", 
                      "something went wrong: " + exception, 
                       "alert-icon"); 
 } 
     finally { 
            deinitialize(); 
 }
```
The script will first invoke your initialize() function. If the initialize() function does not throw an exception, the performAction() function will be called. If the initialize() function throws an exception, the code in the catch block will be executed (and the performAction() function will be omitted). If the performAction() function throws an exception, the code in the catch block will be executed. If neither initialize() nor performAction() throw an exception, the catch block will not be executed at all. Finally, the code in the finally block will be executed. This happens in any case, i.e. when an exception was thrown and when no exception was thrown.

For more information on exceptions please have a look at the JavaScript reference.

## **6.11 Loops**

JavaScript mainly support three loop constructs: for, while, do/while. For the other constructs please refer to the JavaScript reference.

The while loop is the simplest loop:

```
while (expression) { 
           // statements 
 }
```
The statements will be executed, as long as expression is true.

The do/while loop is similar, but it first executes the statements and checks an expression afterwards to determine if the loop should go on, i.e. the statements will always be executed at least once.

```
do { 
       // statements
```
#### } while (expression);

The most powerful is the for loop:

```
for (initializing; test; update) { 
       // statements 
 }
```
The for loop first performs the statement indicated by initializing. This is usually initializing of a variable. It then evaluates the expression indicated by test. If test evaluates to true, the statements in the loop are executed. After that the statement indicated by update are performed and the loop continues evaluating test and so on.

Here are some examples:

```
// while loop 
var i = 2iwhile (i < 12) {
      application.messageBox("Alert", "We did not fix " + i 
                 + " bugs", "message-icon"); 
     i++; } 
application.messageBox("Really", "No, we fixed " + i 
                 + " bugs today!", "message-icon"); 
// do/while loop 
var pwd = ";
do { 
      pwd = ask_for_password(); 
 } while (pwd != "the password"); 
// for loop 
var i; 
for (i = 0; i < 35; i++) {
      do_something(i); 
 } 
// another for loop 
var doryphore; 
for (doryphore = 0; find_doryphore(); doryphore++) {
      kill_doryphore(); 
 } 
application.messageBox("Yippieh!", 
                  "removed " + doryphore + " doryphores!", 
                  "message-icon");
```
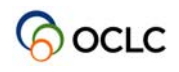

## **7 Changes in WinIBW3**

## **7.1 An Overview of Changes in the Application Object Model**

The following table lists the changes in the Application Object Model in WinIBW3 comparing with WinIBW2.

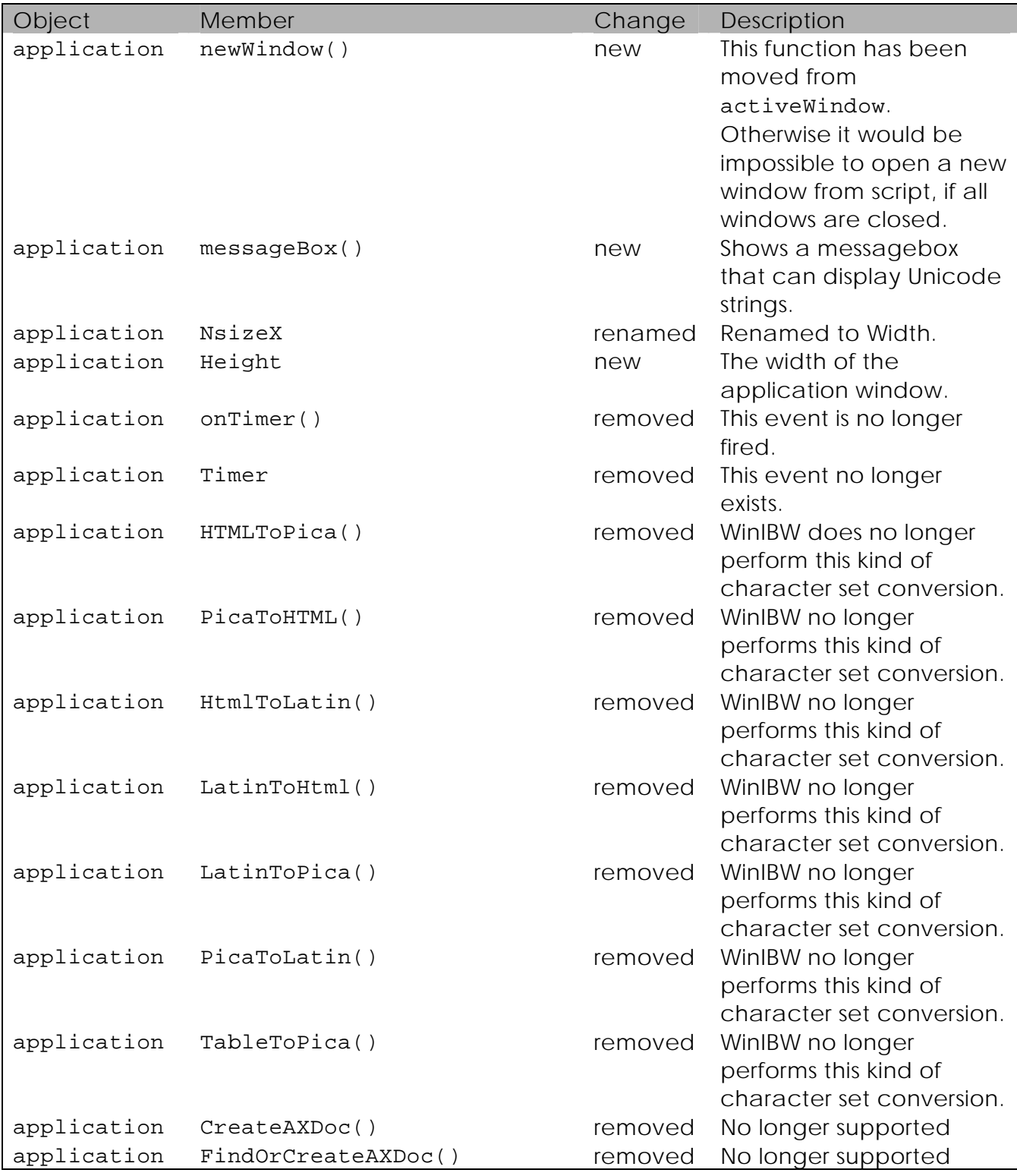

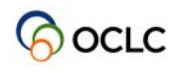

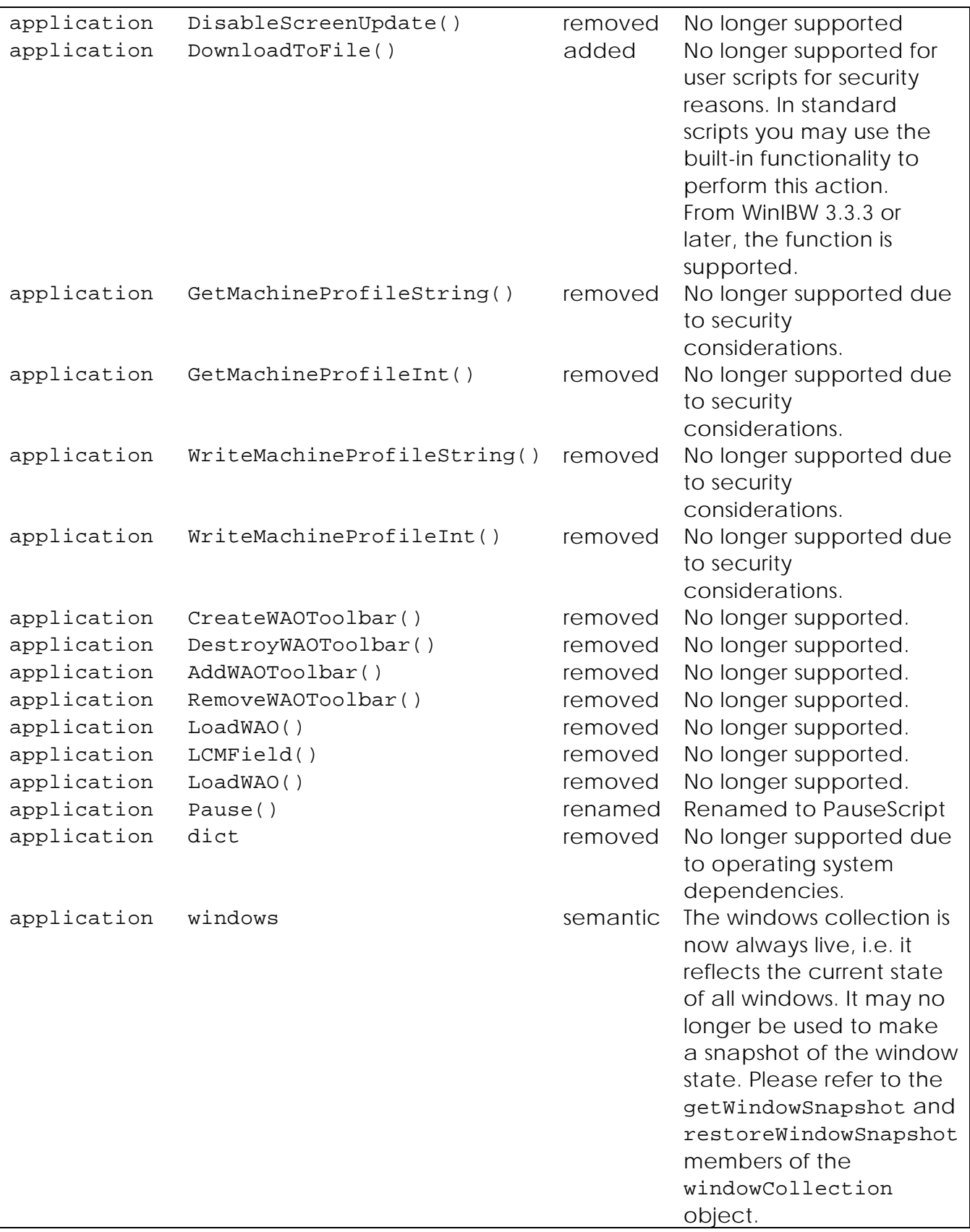

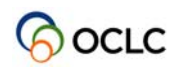

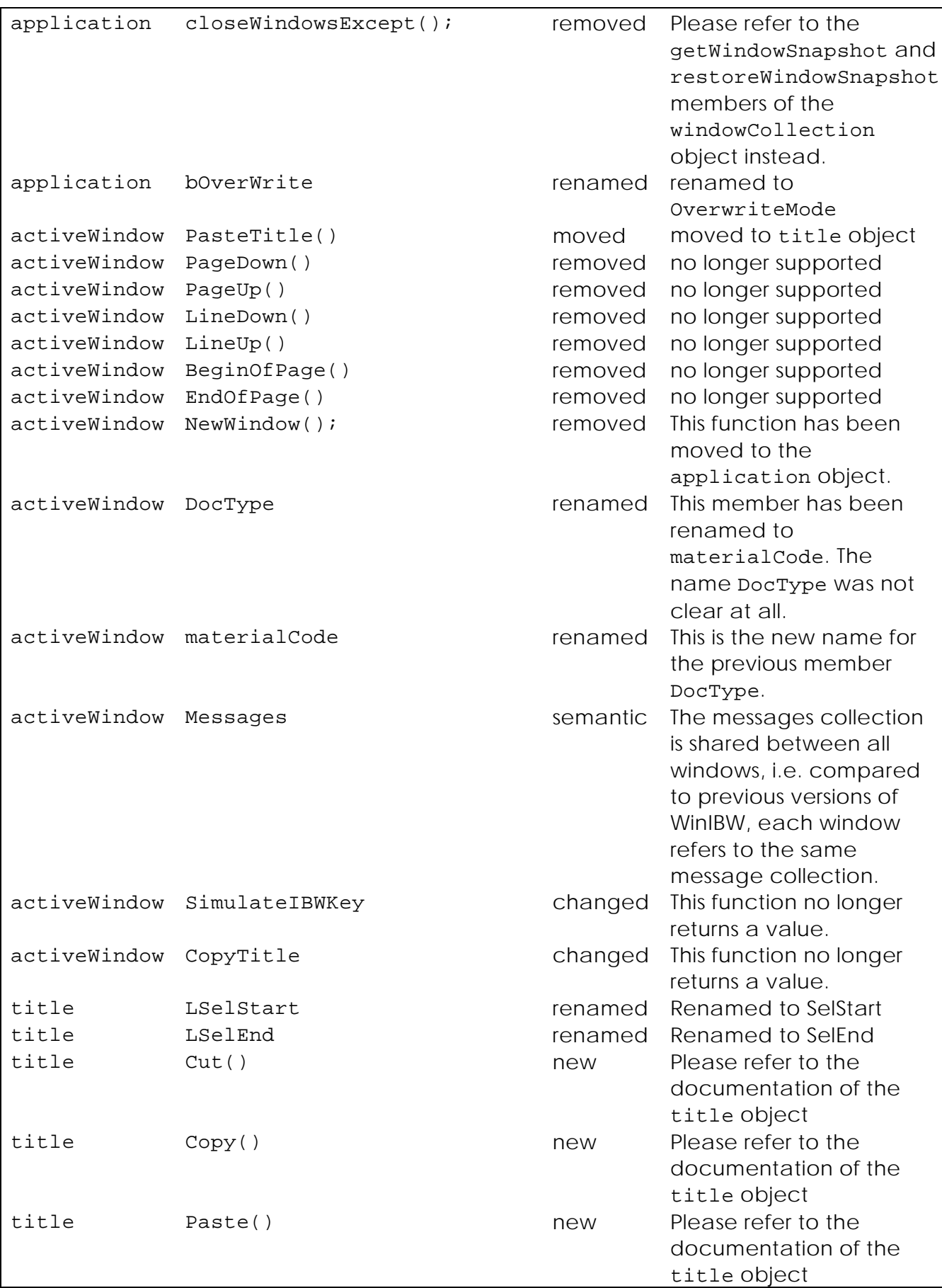

**BocLC** 

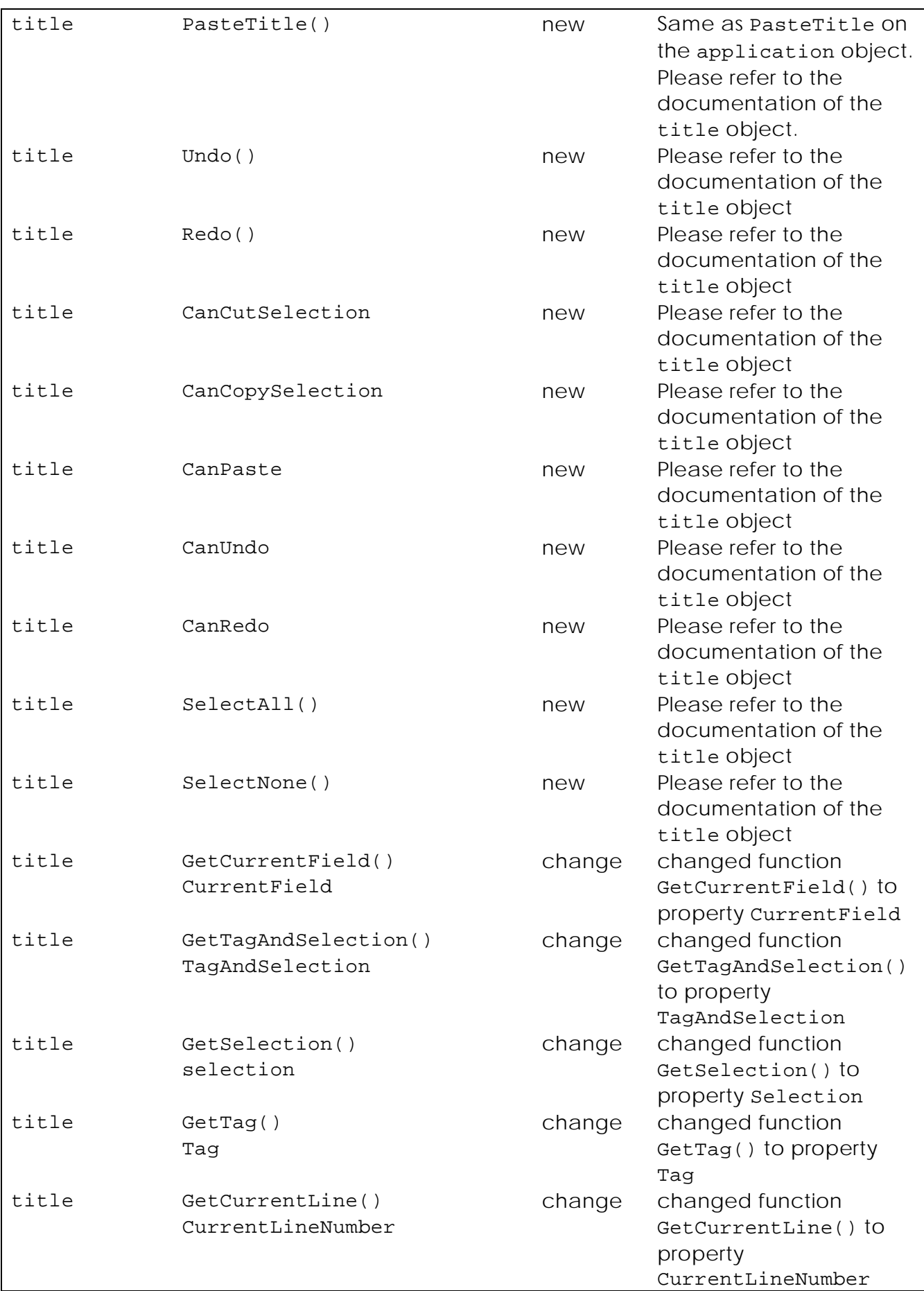

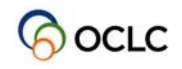

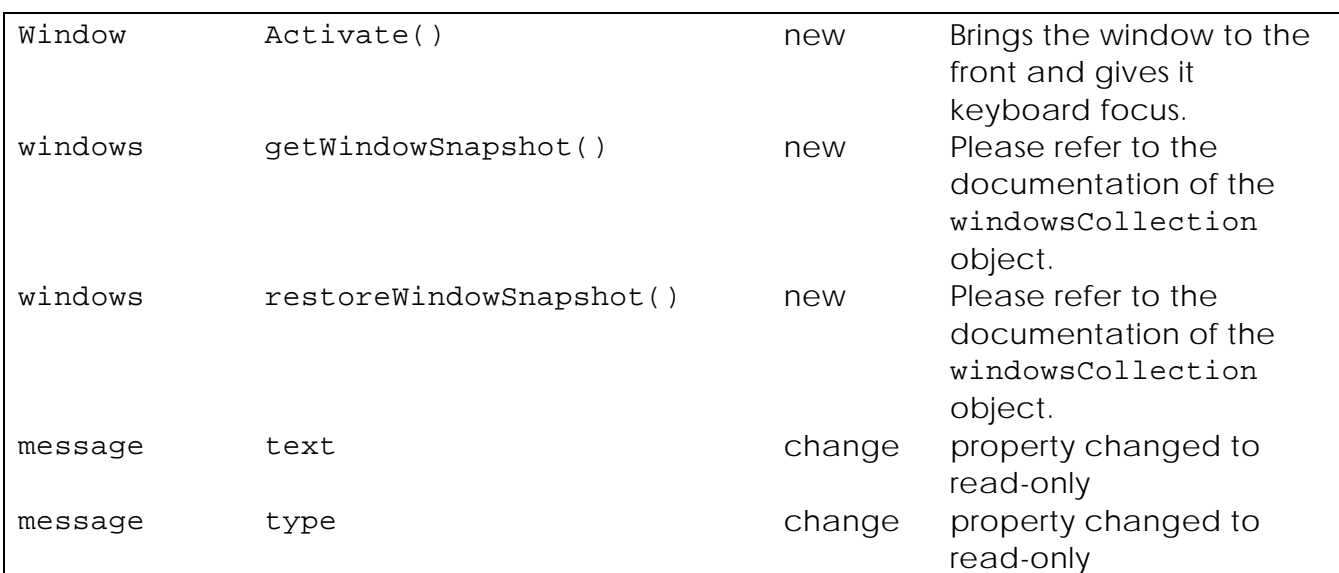

## **7.2 Scripting Interface Changes/Renames from WinIBW2 to WinIBW3**

#### **7.2.1 Scripting Interface Renames in the Application Object**

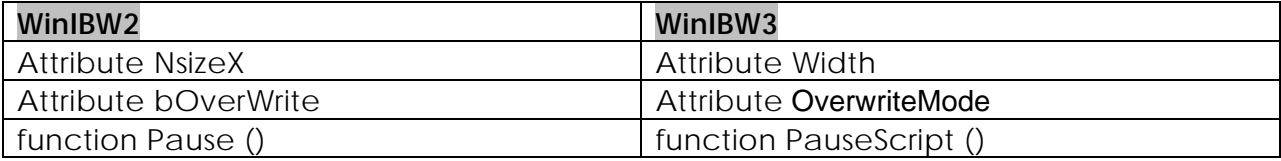

#### **7.2.2 Scripting Interface Renames in the ActiveWindow Object**

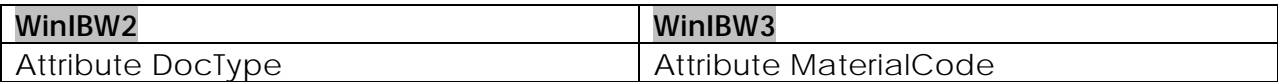

#### **7.2.3 Scripting Interface Changes/Renames in the Title Object**

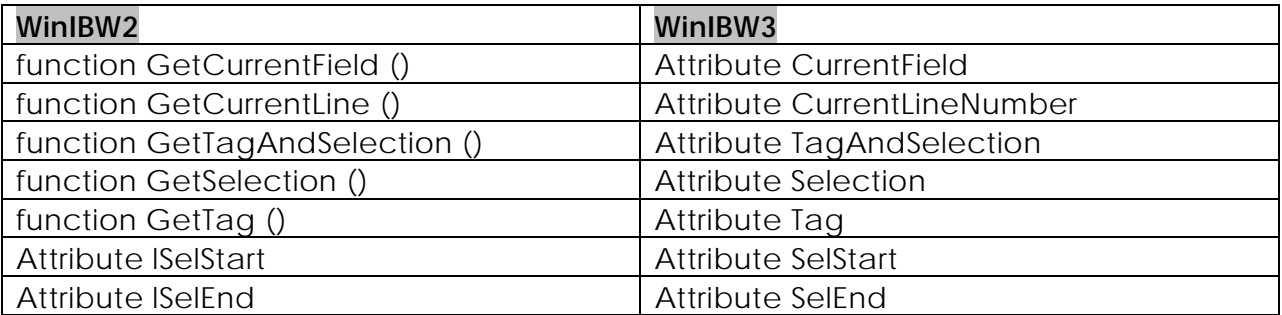

## **7.3 Conversion from WinIBW2 User Scripts to WinIBW3 User Scripts**

In http://cbs.pica.nl:8080/winibw/wi2wi3.html, a web-based WinIBW2 Script to WinIBW3 script Conversion Utility created by OCLC can be found. This conversion utility can help you convert a WinIBW2 user script of VBScript to a WinIBW3 user script

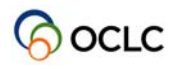

of VBScript easily. After pressing button 'Show Help' and following the instructions, you will get to know how to use this conversion utility.